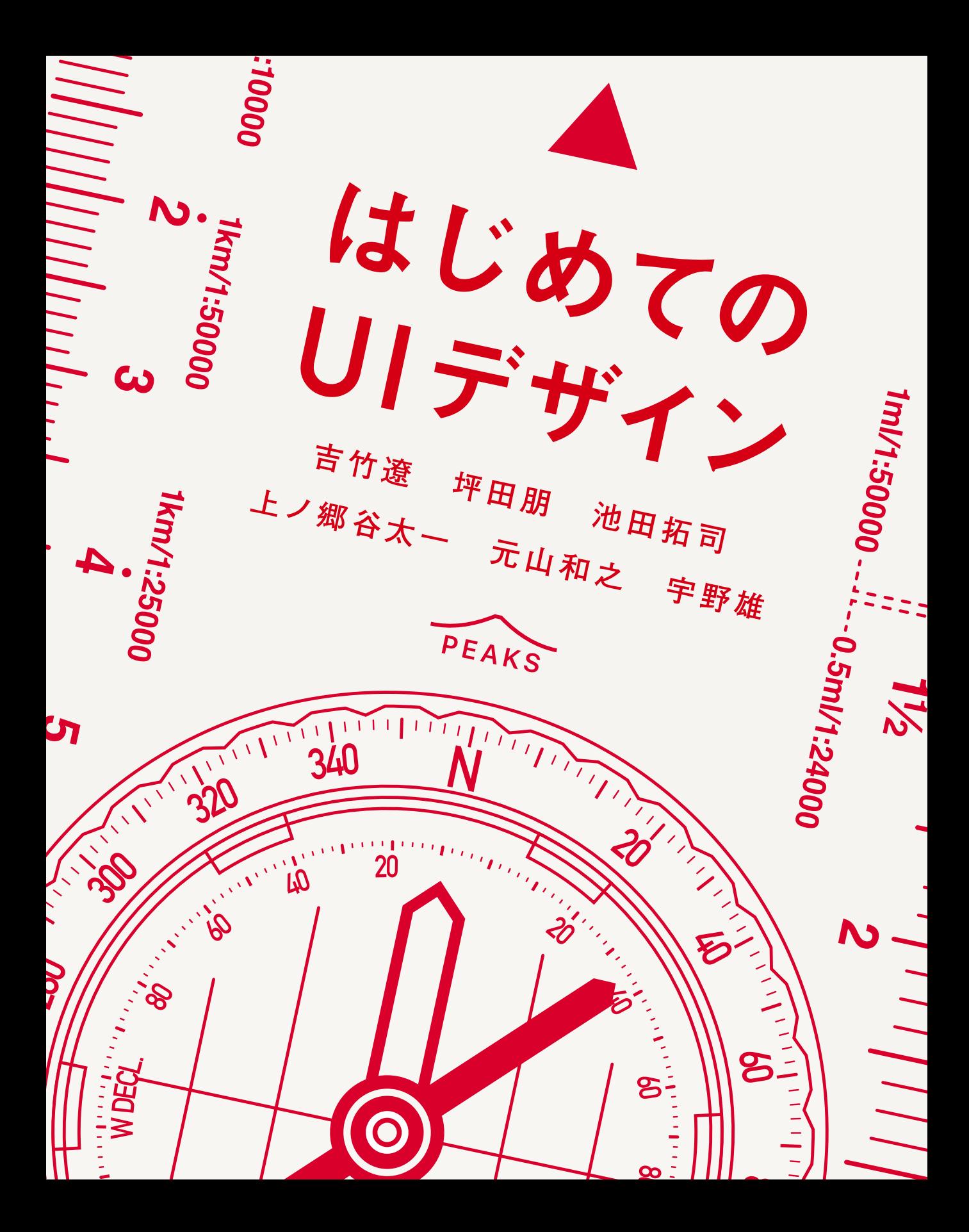

## **1<sup>章</sup> はじめに** (吉竹 遼)

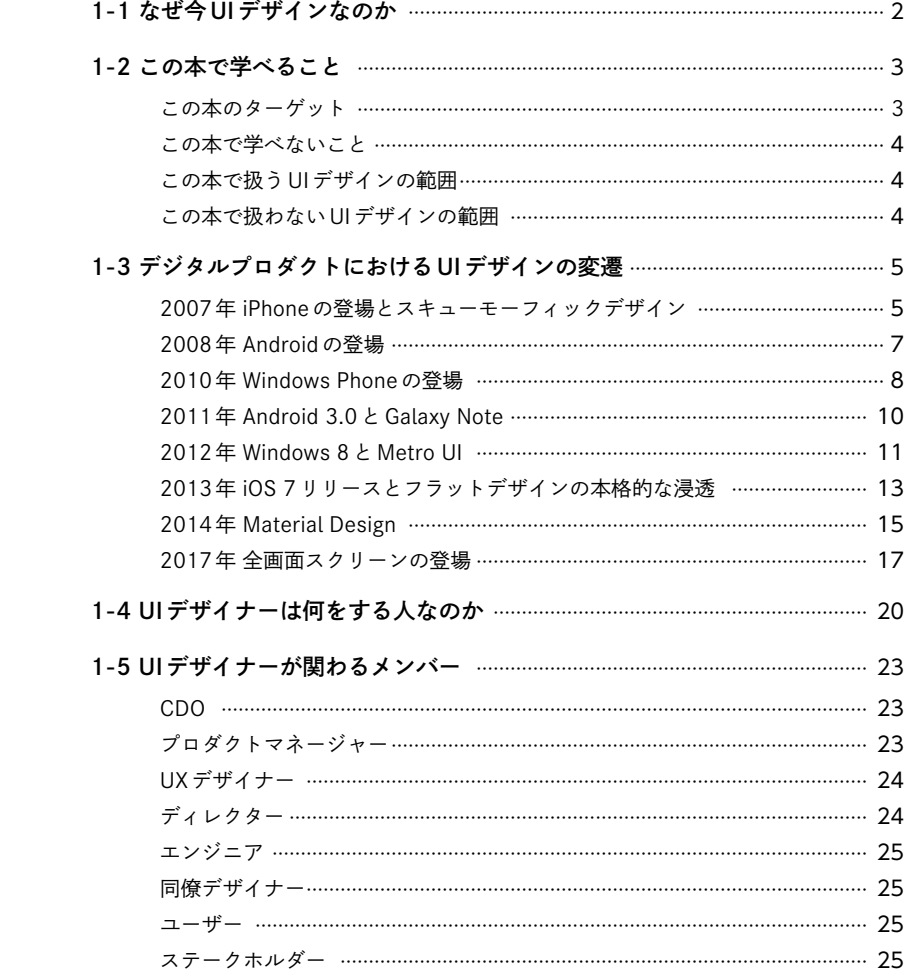

## **2<sup>章</sup> UIの見える部分を学ぶ** (池田 拓司)

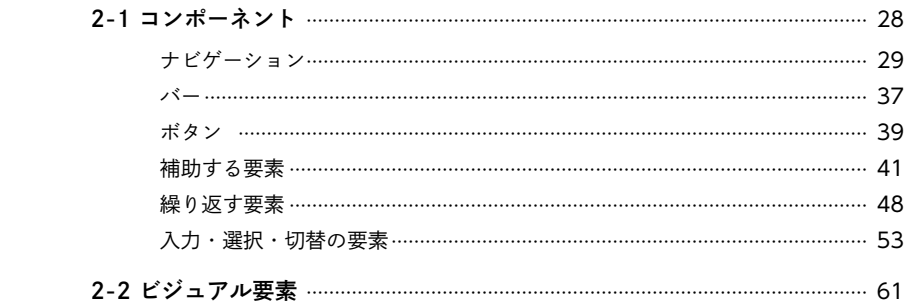

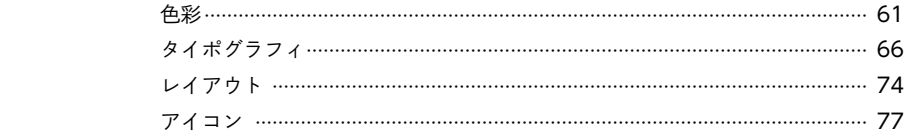

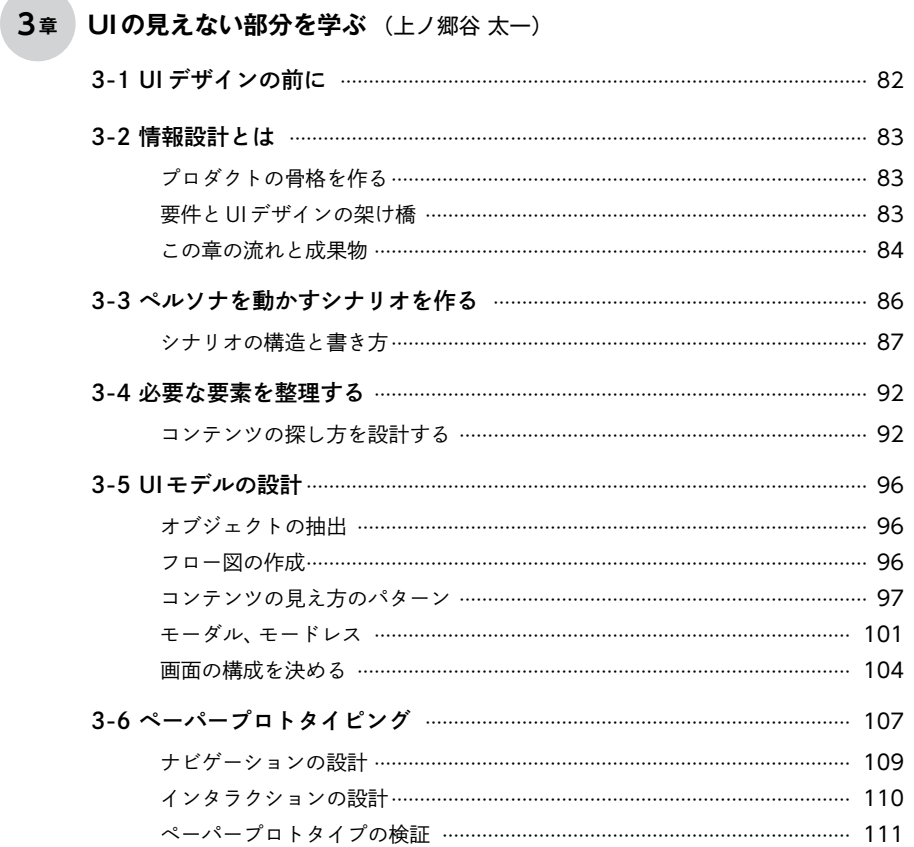

## **4<sup>章</sup> UIが機能する環境を学ぶ** (元山 和之)

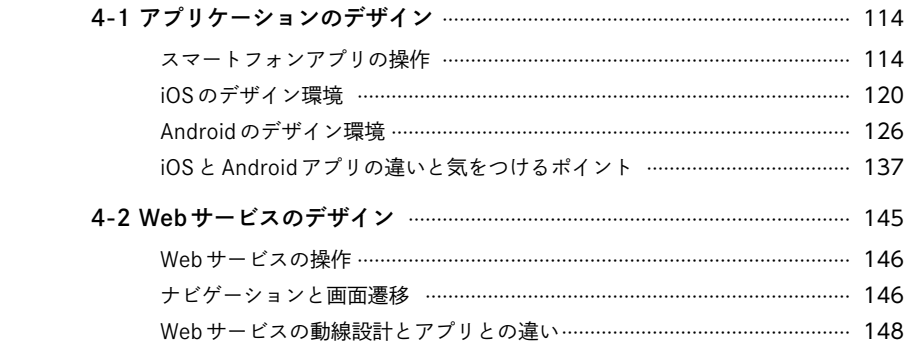

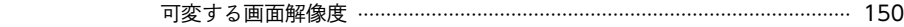

## **5<sup>章</sup> UIをデザインしてみよう** (吉竹 遼)

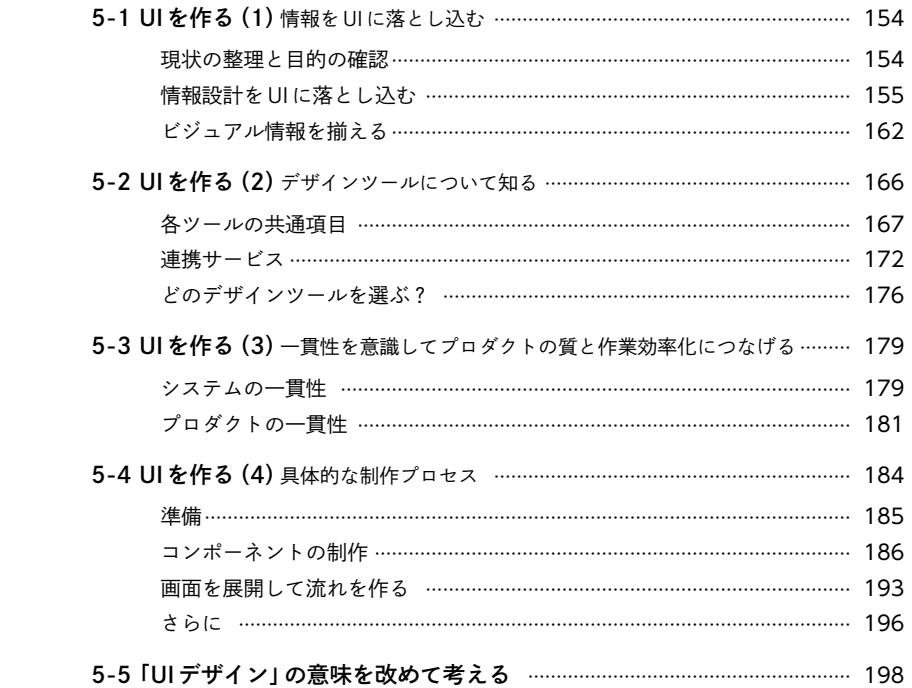

## **6<sup>章</sup> UIデザインができたら** (宇野 雄)

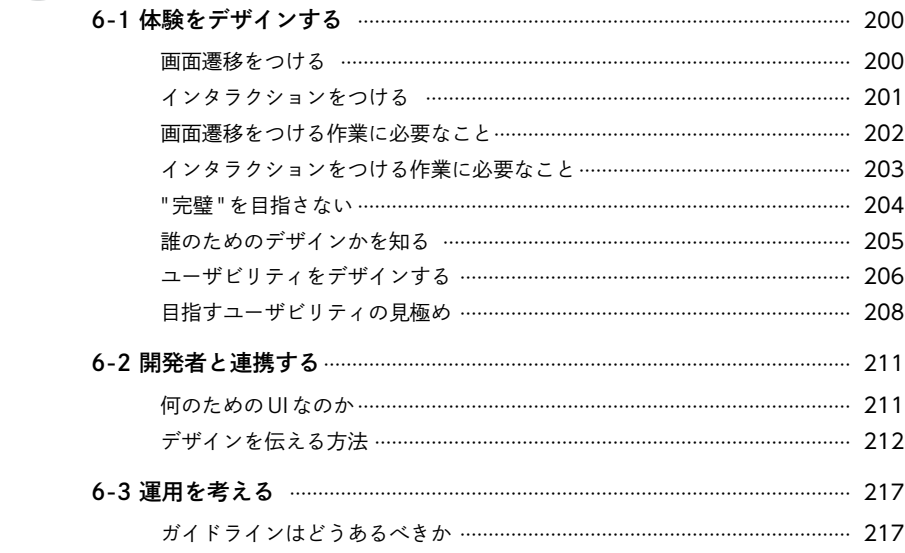

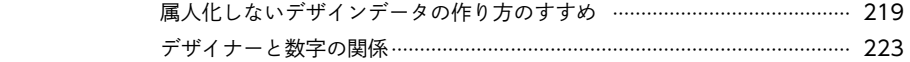

# **7<sup>章</sup> UIをデザインする前の心得** (坪田 朋)

vi

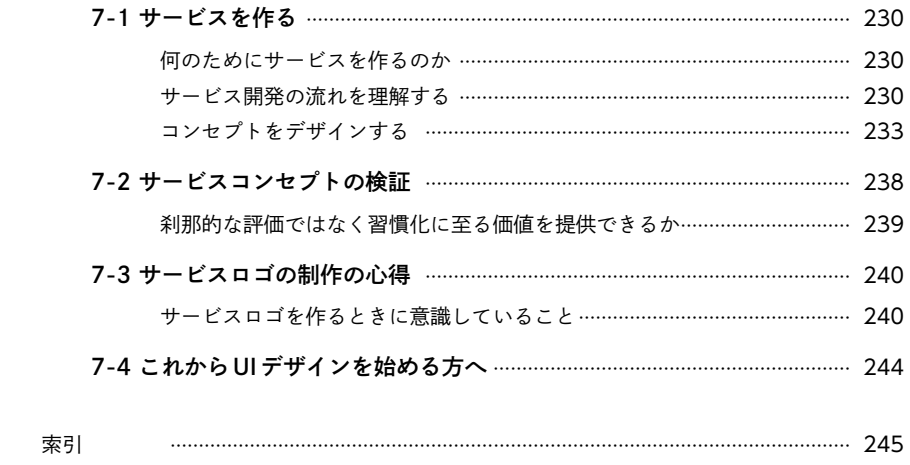

著者紹介 ………………………………………………………………………………………………………… 248

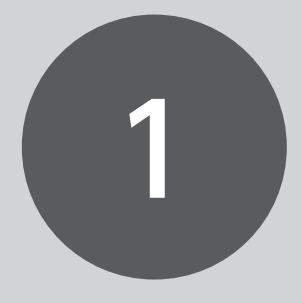

# **はじめに**

吉竹 遼

あなたはどんな思いでこの本を手に取りましたか? 最初の章ではこの本の簡単な イントロダクションと、UIデザインのこれまでの変遷、読み進めるために事前に知っ ておいてほしいことをまとめました。

 **この章のゴール**

- ・この本の概要がわかる
- ・デジタルプロダクトにおける UIデザインの変遷を知る
- ・UIデザイナーが関わる人たちについて 理解する

# 1-1 **なぜ今UIデザインなのか**

 なぜ、今、UI(ユーザーインターフェイス)デザインの本を出そうと思ったのか。きっかけは2つあります。 1 つは、外部で UI デザインの講師を務める中で感じた「UI デザインを体系的に学ぶための本が少ない」と いう課題感でした。特に、スマートフォンアプリケーションなどのデジタルプロダクトをデザインするため に必要な基礎知識や考え方がまとまっている本が必要だと感じました。

 もう 1 つは「知り合いで良い UI デザイナーいませんか?」「仕事の依頼はたくさん届くんだけど UI デザイ ナーの数が足りなくて……」といった周りの声です。(肌感ですが)UI デザイナーになりたい人が増えてき て、必要とされる場面も増えてきたのに、初学者が学ぶ環境がまだまだ足りていない。それをどうにかした い、と思ったのが執筆のきっかけです。

 近年、Sketch や Adobe XD、Figma など、UI を作るツールはとても手に入りやすくなりました。無料で使 えるツールもあるので、環境さえ整えれば今すぐにでも UI を作り始めることができます。ですが、ツールは 単にパーツをレイアウトできるだけで、「どのように全体像を考えるのか」「レイアウトするパーツの使いど ころをどのように知るのか」は教えてくれません。

 ではそういった内容をどこで学べるかというと、現状はほぼ独学に近い状況と言えます。インターフェイ スデザインの専門書や Apple や Google が用意しているガイドラインなど、たしかに手がかりとなる情報は あります。ですが、昨日今日で UI デザインを学びたい、と思った人に差し出す最初の 1 歩としては、ちょっ とハードルが高いです。一方でデザインツールと組み合わせやすい練習法として UI トレースなどもありま すが、基本理解がまだない状態でいきなり UI の具体化をおこなうのは少し危険でもあります。

 この本は「はじめての」と付いているように、UIデザインを学びたい人を対象に、基本知識や考え方がひと とおり身につくことを目指して書かれました。第一線で活躍されているデザイナーの方々にお声がけをし、 みなさんの経験や考え方を交えつつ、各章を執筆していただきました。ぜひ、プロフェッショナルの生の考 えや視点を取り入れてみてください。

 最近は UI デザイナーが活躍する領域も拡がっており、特に海外では「プロダクトデザイナー」「デジタルプ ロダクトデザイナー」と呼ばれることも多くなってきました。UI デザインだけを勉強すれば万全、というこ とはありませんが、UI デザインに興味を持ってこの本を手にとったあなたが、UI デザインの楽しさを原動力 に次なるステップに進むことを楽しみにしています。

1 **は じ め に**

1-2 **この本で学べること**

#### この本は

- ・コンポーネントの種類と役割について学ぶ(2 章)
- ・情報設計の考え方と、可視化の方法(3 章)
- ・各プラットフォームの特徴(4 章)
- ・実務における UI の設計方法(5 章)
- ・UI の検証(6 章)
- ・UI デザインより前に考えるべきこと(7 章)

を学ぶことができるように設計されています。英語の勉強に例えると、

- ・どのような英単語があるかを学ぶ(2 章)
- ・文法を学ぶ(3 章~ 4 章)
- ・単語と文法を組み合わせて文章の作り方を学ぶ(5 章)
- ・文章がうまく伝わっているかを学ぶ(6 章)
- ・「なぜ英語を勉強するのか」「勉強する前に準備することは何か」を考える(7 章)

といった構造になっています。

 読み終える頃には、UI を俯瞰して設計できる基礎知識や、UI デザインを始める前に必要な考え方や視点が 身につくはずです。ですが、この本を読み終えたからといってあなたの学びがそこで終わるわけではありま せん。あくまでこの本は地図やコンパスのような、次の道を指し示す最初のアイテムと捉えて読んでくださ い(そういえばこの本の表紙はコンパスですね!)。

## **この本のターゲット**

先ほども書いたように、この本のターゲットは「UI デザインについて学びたいと考えている人」です。

 もう少し具体化をすると、UI デザイナーを目指している人や、UI デザイナーとして入社したけれど知識や 考え方に不安が残る人などを想定して書かれています。

## **この本で学べないこと**

反対に、この本を読んでも学べないこともたくさんあります。ざっと挙げてみましょう。

- ・プログラミング、エンジニアリングを考慮した考え方
- ・デザインツールの細かい使い方
- ・グラフィックデザインの習得
- ・カッコいい UI の作り方
- ・認知心理学
- ・人間中心設計(HCD)
- ・アクセシビリティ
- ・リサーチ、インタビュー手法
- ・業態に合わせた適切な答え

 上記は取り扱っていないか、扱っているとしても少し触れている程度となります。ただ、この本ではなる べく「他の本を参照したほうが学びが深くなる部分については積極的にリンクしよう」という考え方で書か れていますので、読み終えてもの足りないところが出てきたら参考図書にチャレンジしてみてください。

# **この本で扱うUIデザインの範囲**

 UI デザインとひとことで言ってもその対象は多岐に渡ります。この本では主にデジタルプロダクト(ス マートフォンアプリ/ Webサービス)の UI に焦点をあてています。

## **この本で扱わないUI デザインの範囲**

 デジタルプロダクトにも種類があります。すべてをカバーするのはページ数的にも難しいため、この本では 次のカテゴリーは扱わないようにしています。

- ・デスクトップアプリ
- ・タブレット(の詳細)
- ・テレビ
- ・ウェアラブル
- ・音声
- ・AR
- ・VR

1 **は じ め に**

# 1-3 **デジタルプロダクトに おけるUIデザインの変遷**

 今、私たちが触れている UI デザインは、ある日突然現れたわけではありません。過去の歴史があり、多く の人々が試行錯誤してきた積み重ねが今に至っています。デザインに関わらず、歴史を知ることは大切です。 この節では、iPhone 登場以降の UI デザインの変遷を簡単に振り返ってみたいと思います。

今回は触れませんが、さらに踏み込んだ歴史を学びたい方は次の記事を参考としてください。

2. GUI と CLI の歴史 - sfc-id2017 https://scrapbox.io/sfc-id2017/2. GUI と CLI の歴史

History of the graphical user interface - Wikipedia https://en.wikipedia.org/wiki/History\_of\_the\_graphical\_user\_interface

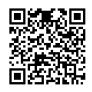

A History of the GUI ¦ Ars Technica https://arstechnica.com/features/2005/05/gui/

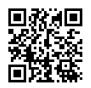

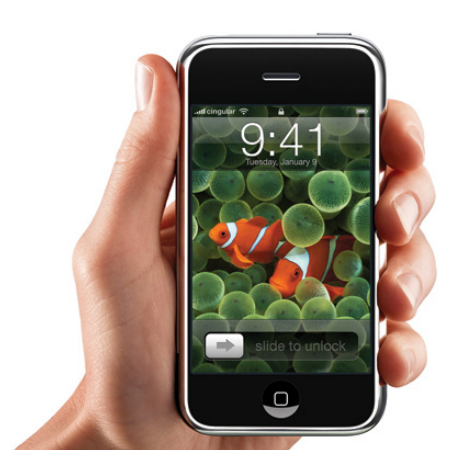

# **2007年 iPhoneの登場と スキューモーフィックデザイン**

 スマートフォンの歴史は、2007 年に Apple が発表した初代 iPhone (iPhone 2G) から始まりました。

図1-01 初代iPhone(iPhone 2G)

 それまでの携帯端末といえば、通話とメールが主な機能のフィーチャーフォンか、ビジネスユースに使わ れる PDA が主流でした。iPhone が決定的に違ったのは、なめらかな操作感のタッチスクリーンと、サード パーティが参入できる App Store の存在でした(App Store の開始は 2008 年)。タッチスクリーンはユー ザーが画面上のオブジェクトを指で直接操作するという体験を、App Store はさまざまなサービスをユー ザーに提供できる販路を可能としました。

 特にアプリケーションを指で直に触って操作する行為は、それまでの「マウスやキーボードを使った操作」 とは一線を画すものでした。ユーザーの操作を助けるために iPhone OS(現 iOS)が用いた手段が、純正アプ リケーションに代表される「物体らしさ」です。本物がそのまま画面に入っているかのようなコンパス、紙の 質感が再現されているメモ、実際のカジノテーブルのような素材で構成された Game Center、紙がめくれる ような動きのページ送りなど、リアリスティックな UI 表現はやがて「スキューモーフィック(現実の材質に 似せた)デザイン」と呼ばれるようになりました。

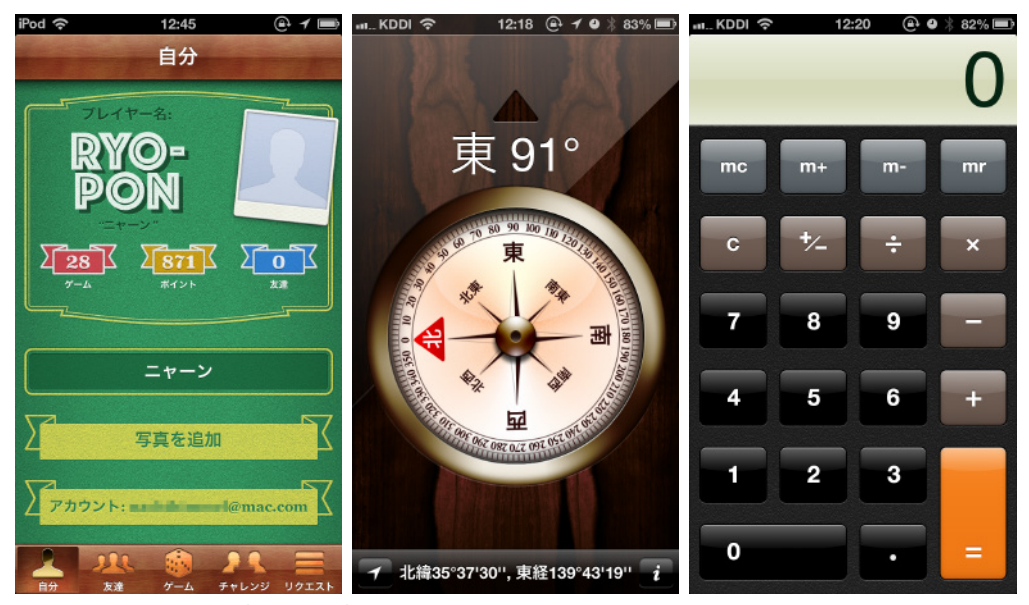

図1-02 Game Center /コンパス/計算機

 一方で、スキューモーフィックデザインには表現やレイアウトに物理的な制約が出てしまう側面もありま した。Apple も開発者向けのドキュメント「Human Interface Guidelines(HIG)」(ヒューマンインターフェ イスガイドライン)の iOS 版で次のように言及しています。

たとえば、電話をかけるアプリケーションを例に考えてみます。アプリケーションが、キーパッドの代 わりに、美しくリアルな回転式ダイヤルを表示していると想像してください。このダイヤルは細部に至 るまで描かれていて、ユーザはその品質を評価すると同時に、ダイヤルの使い方をすぐに理解します。 このダイヤルは実際のダイヤルと同じように動作します。ユーザは、ダイヤルを回すジェスチャと特徴

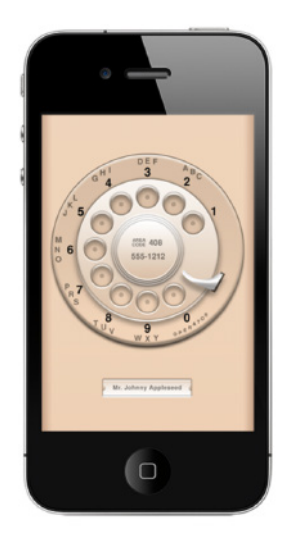

的な音に喜びます。しかし、「連絡先 (Contacts)」に登録されていない 電話番号にかけることが多いユーザにとって、この体験の最初の評価 はまもなくフラストレーションに変わります。なぜなら、回転式ダイヤ ルはキーパッドを使用するよりもはるかに効率が悪いためです。ユー ザが電話をかけやすいよう設計されているアプリケーションでは、こ うした美しいカスタム UI が障害となります。

(iOS Human Interface Guidelines 2012-12-17 版より)

 後年になると端末の多解像度化が進み、グラフィック表現の多彩なアセットを対応させにくい、といった 事態も起こるようになりました。

 最終的には、Apple が 2013 年に発表した iOS 7 でフラットデザインへの移行をおこなうことでその役目 を終えることになりました。ですが2014年に登場したMaterial Designなど、他プラットフォームに与えた 影響は大きいと言えるでしょう。

# **2008年 Androidの登場**

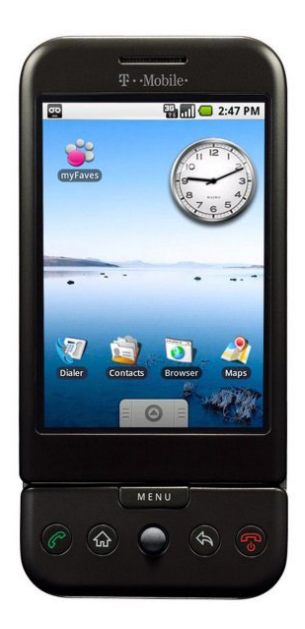

iPhone 登場の 1 年後に Google が発表したのが、Android OS です。

1

# 2

# **UIの見える部分を学ぶ**

池田 拓司

この章では、コンポーネント、ビジュアル要素、アイコンといった UIをデザインする うえで基本となる見える部分について、私のこれまでの経験から重要だと感じている エッセンスを盛り込みながら、取り上げます。この章を読み終えると次の 3つが学べ ます。

 **この章のゴール**

- ・どのようなコンポーネントがあり、 どんな場面で使えるかを理解する
- ・Androidアプリ、iOSアプリ、Webで コンポーネントの違いがあることを認識する
- ・UIデザインにおける色やフォント、レイアウトの ポイントを理解する

2-1 **コンポーネント**

 UI の大部分を占めるのが、コンポーネントと呼ばれる部品です。コンポーネントは役割に応じてさまざま な種類があり、ある程度分類されています。コンポーネントの種類を覚えることは英単語を覚えることに近 いです。まずはどのようなコンポーネントがあり、それらをどう組み合わせると画面をレイアウトできるの かを学びましょう。これを学ぶと「こういう体験を作りたい」「こういう機能を作りたい」といった場合に「こ れならあのコンポーネントを使えばいいのでは?」というようにひらめくようになります。

 また、この本ではスマートフォンを中心に解説をしていきますが、大きく分けて iPhone/iPad に使われ ている Apple 社の iOS、Pixel3/Galaxy/Xperia などで使われている Google 社の Android と大きく分けて 2 つのプラットフォームがあります。そしてそれぞれ、iOS は Human Interface Guidelines、Android は Material Design というように、プラットフォームごとにアプリのデザインに関するドキュメントが存在し ます(それぞれのガイドラインの詳細については 4 章にて解説します)。

 この章では、コンポーネントの紹介とともに、それらが 2 つのガイドラインでどのように扱われている か、そしてそれに加えてWebでの利用事例を織り交ぜて解説しています。それぞれの解説がiOS、Android、 Web のどれのことなのか、わかりにくく感じることがあるかもしれません。そんなときのために、この節の 最後に各コンポーネントとそれぞれの名称の対応表(p.60)を用意しておりますので、合わせて読み進めて みてください。

Human Interface Guidelines https://developer.apple.com/design/human-interface-guidelines/

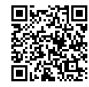

Material Design https://material.io/design/

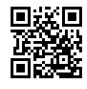

 iOS、Android それぞれのガイドラインはどちらもとても読み応えがあります。プラットフォームのガ イドラインとしてだけではなく、UI デザインの考え方を知るうえでも、一読をおすすめします。

2

**UI の 見 え る 部 分 を 学 ぶ**

# **ナビゲーション**

 ナビゲーションは画面と画面を行き来するためのコンポーネントで、この画面間の行き来のことを「画面 遷移」「遷移」などと言います。ほとんどのアプリやサービスには何らかのナビゲーションを配置します。タ ブバーを使って他のコンテキスト(文脈)の画面に移動する場合や、リストやバックボタンを使って異なる 階層の画面に移動する場合などがあります。それぞれ、主流となるコンポーネントがあり、それらの使い方 や動きを正しく理解することが、わかりやすいサービスを作るための近道です。

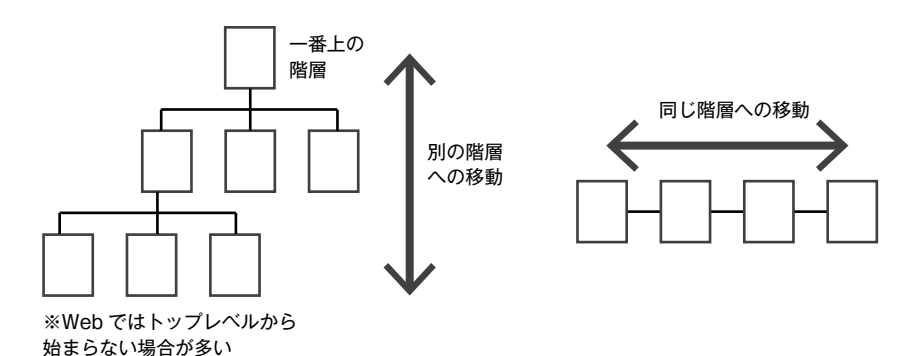

図2-01 ナビゲーションの概念図

ヘッダー

 ヘッダーの解説に入る前に、まず画面全体の大まかなエリアについて説明しておきます。PC やスマート フォンサイトでは大きく 3 つのエリアに分けられます。画面上部(ヘッダー)、画面下部(フッター)、そして その間にあたる、画面のメインとなる部分です。

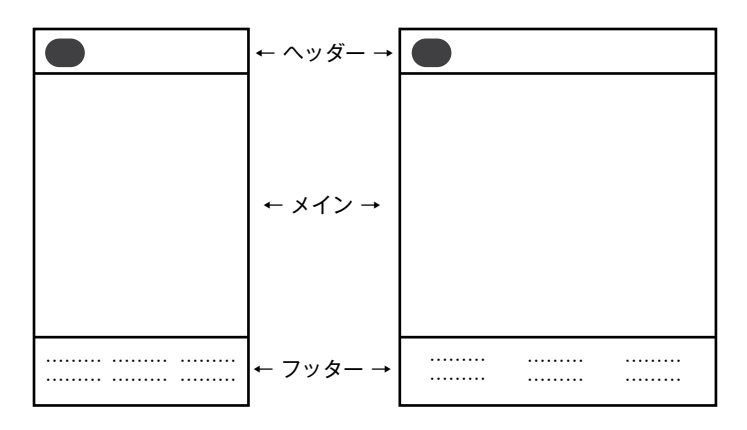

図2-02 画面全体の大まかな構造図

では AppBar がヘッダーで利用する代表的なコンポーネントです。Web サイトでは主要コンテンツ、サービ スを利用するうえでの基本アクション (ユーザー登録・ログインなど) や困ったときに見るページ (ヘルプ・ FAQ)を配置することが多くあります。Web サイトの場合は検索エンジンなどから、トップページではな く下層のページに直接流入することもあり、サービス全体の主要な動線に直接遷移できるようにするため です。

 サービスを運営していると、ヘッダーは画面の一等地とも言える場所のため要素が多くなってしまいがち です。何を載せるべきかは精査しましょう。

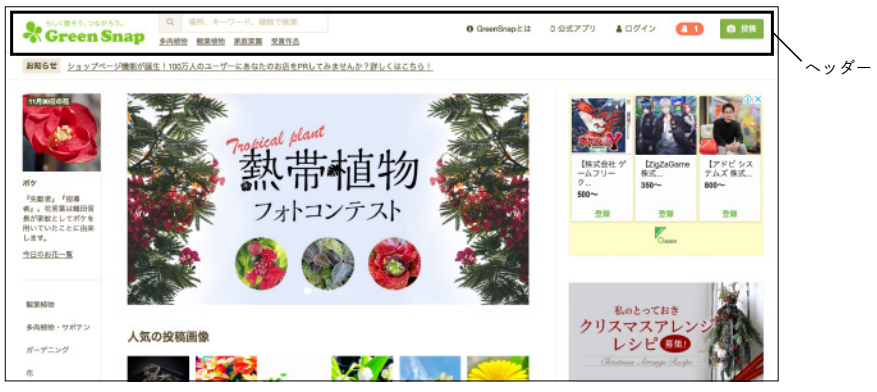

図2-03 Webサイトのヘッダーの例(GreenSnapのWeb)

 PC では画面サイズが広いため、ヘッダーに主要 コンテンツへのナビゲーションを直接配置できま すが、スマートフォンの場合は画面が狭いため、後 述するドロワーを配置することがあります。

 しかし、ドロワーを利用すると、重要なナビゲー ションを隠してしまうことも考えられるため、PC とスマートフォン、それぞれ適切なナビゲーション になるよう注意して設計しましょう。

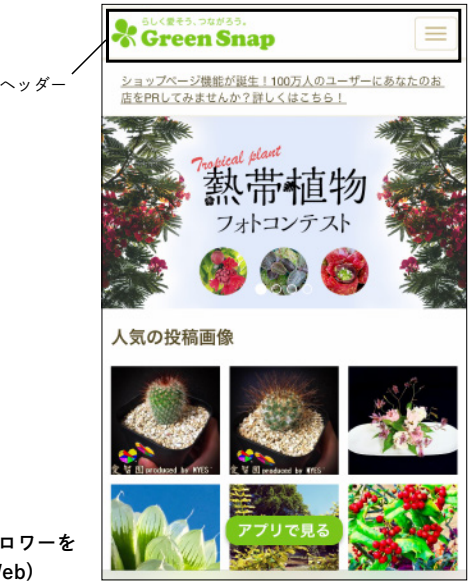

図2-04 スマートフォンのヘッダーにドロワーを 利用した事例(GreenSnapのWeb)

ナビゲーションバー

 ナビゲーションバーはヘッダーのコンポーネントの中でも iOS アプリでよく利用するコンポーネントで す。中央に今表示されている画面のタイトルを、左上には前の画面に戻るバックボタン、画面を閉じるため のクローズボタン、または後述するドロワーを表示するためのボタンをよく配置します。

 右上にもアイコンを配置して別の画面への動線を作ったり、後述するサーチバーなどに切り替えるアイ コンを配置します。ほとんどの場合、ナビゲーションバーはどの画面でも表示するため、一貫したルールを 作ること、常に表示するナビゲーションは何か、画面ごとに変えるナビゲーションは何かを明確に設計しま しょう。

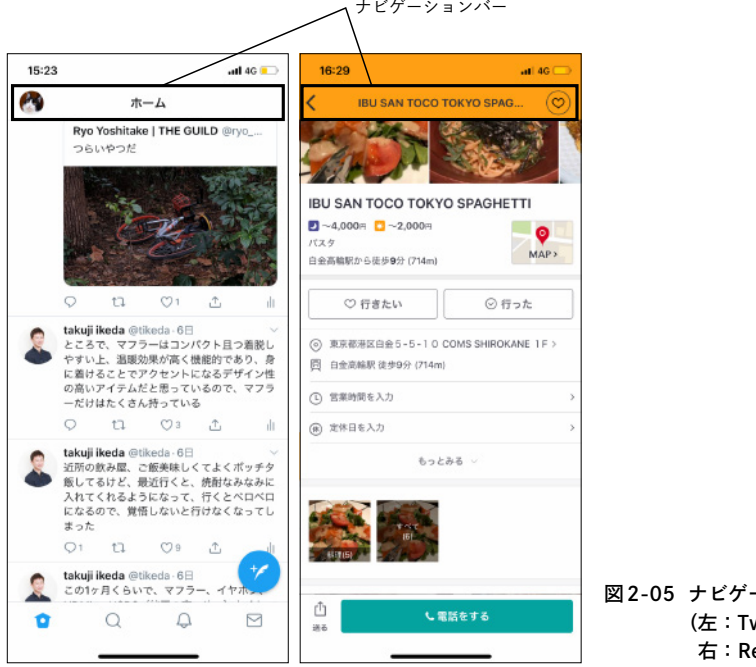

図2-05 ナビゲーションバーの利用事例 (左:TwitterのiOSアプリ、 ettyのiOSアプリ)

 Android では、ナビゲーションバーは画面下部のバックボタンやホームボタンを含むデバイス全体の共通 ナビゲーションのことを指すため、コミュニケーションでは注意が必要です。

Android 上でのバックボタンのふるまいなど詳しくは 4 章で解説します。

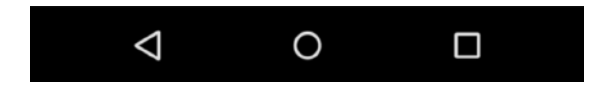

図2-06 Androidのナビゲーションバー

 Android では、ナビゲーションバーと同じような役割を TopAppBar が担います。画面タイトルを表示しド ロワーやバックボタンなどを配置することが主目的になります。TopAppBar はナビゲーションとしてだけ ではなく、ContextualActionBar として画面に対してのアクションを表示する役割も担います。

 また、TopAppBar は画面上部だけでなく、画面下部でも利用できます(BottomAppBar)。デバイスが大き くなる傾向にある昨今、ヘッダーにあるナビゲーションを片手で操作することは困難です。画面下部に主要 なナビゲーションがあるほうが使いやすいため、ナビゲーションバーの役割も今後変わってくることも考え られます。

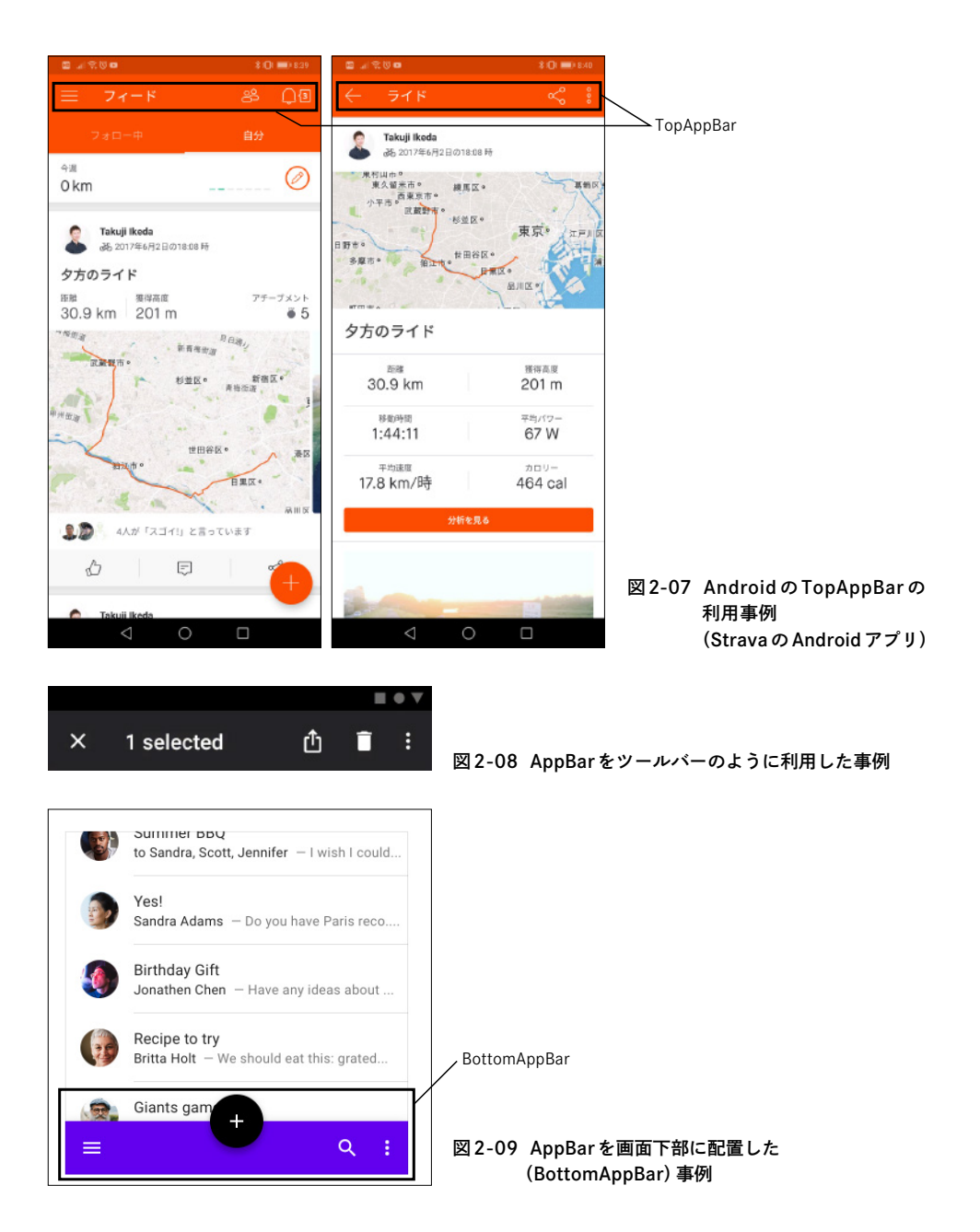

# 3

# **UIの見えない部分を学ぶ**

上ノ郷谷 太一

UIデザインは、目に見える要素を並べて終わりというものではありません。私たち がふだん目にしている画面の背後には、サービス全体を形づくる情報の流れが存在し ます。 この章ではビジュアルを考える前の段階である情報設計や全体の構造につい て紹介します。 この章を通して、デジタルプロダクトの骨格とも言える情報構造の 設計について学びます。

 **この章のゴール**

- ・作るものの要件からUIデザインまでに 必要なプロセスを知る
- ・見た目から独立した情報の構造を 設計できるようになる
- ・プロダクト開発におけるデザイナーの 役割と関わり方を理解する

3-1 **UIデザインの前に**

 ペルソナやユーザーの目的、目的の達成までのシナリオや成功指標といった要件を準備できていたとして も、すぐに UI デザインができるというわけではありません。では、どのようにすれば UI にできるのか。この 章では、アプリのペルソナを作った後から、UI デザインをおこなうまでに何が必要なのかを解説します。

 もちろん、UI のラフスケッチをすぐに始めることもできます。アプリの改善であれば、そのアプリのデザ インを参考にできますし、新規だとしてもさまざまなデザインパターンを参考にすれば、ある程度「らしい」 ものになるでしょう。それも 1 つの方法で、作ろうとしているもののコアとなる機能(サービスを代表する 機能)を切り出して形にしてみると、開発メンバーやステークホルダーとともに、作るものの解像度を高め られる場合もあります。しかし、実際に目に見える形に落したものの印象は強いため、柔軟な考え方ができ なくなってしまう可能性があります。

 あくまで、画面として表れるものは最終的なアウトプットであり、アプリは目的達成の手段に過ぎません。 ユーザーがわかりやすい、使いやすいと感じ、思いのままに目的を達成できる UI のデザインをおこなうため には、要件の定義や、構造の設計が必要です。デザイナーはこうしたプロセスを通じて、ユーザーが UI 上で どのような情報を目にし、目的を達成するためにどのように行動するのかといった、本質に向き合う必要が あります。

# 3-2 **情報設計とは**

 情報設計はひとことで「わかりやすさを設計すること」と言えます。情報設計と聞いて、何をやればいいの かと感じるかもしれませんが、実はデザイナーが日々、仕事の中でおこなっていたりします。

 たとえば、バナー画像なら限られた画像のサイズ内に掲載する情報の優先順位をつけ、把握してもらいた いことが一瞬で伝わるようにしたり、紙面であればレイアウトやコピーなどでメリハリをつけて視線の流れ を作ります。プレゼンテーション資料なら、伝えたいことを相手に正確に伝えるだけではなく、興味を持っ たり、持ち続けてもらえるように、各ページの構成や表記、全体の展開を考えます。このように、レイアウト や装飾、面の流れを目的に合わせてどのようにするのかを設計するのも情報設計です。

## **プロダクトの骨格を作る**

 情報設計は、あらゆるプロダクトの骨格を作ります。2章で触れているコンポーネント、視覚的要素やナビ ゲーションは、この骨格を基準に選択されます。どれだけ提供する価値が明確になっていたとしても、情報 設計なしにおこなわれた UI デザインでは、アプリをうまくユーザーに使ってもらえないこともあります。ア プリの目的や各画面の構成、画面のつながりが不明瞭になり、ユーザーはすぐに迷子になってしまうからで す。ユーザーがアプリやサービスの本質的な価値をとらえ、迷うことなく操作できるようにするために情報 設計が必要です。

 適切に情報設計されたアプリは、ユーザーが自由に工夫して楽しく目的を達成できるといった、優れた体 験を提供できます。優れた体験は、ユーザーに「アプリを自分の思いのままに操作できている」と感じさせた り、自分自身がレベルアップしたという感覚を生みます。そうした体験が、ユーザーにとってのわかりやす さや、使いやすさにつながります。また、情報設計はアプリのデータ構造の整理にも機能します。情報設計を 適切に施すことでアプリ全体がシンプルな構成になり、使いやすさにとどまらず、アプリの拡張性にも影響 します。

## **要件とUIデザインの架け橋**

 情報設計は作るものの要件と UI デザインをつなぐ架け橋となる存在です。例えると、ここまでの章で学ん できた視覚的要素が「単語」だとすれば、要素を組み合わせて 1 つの画面にしたものが「文」、複数の画面で構 成されるプロダクト全体が 1 つの「物語」です。しっかりとした骨格を作れば、さまざまな物語、パターンに 展開しても、重要な体験のブレを避けられます。見た目から独立した情報の構造を丁寧に設計する力がつけ ば、デザイナーはユーザーの創造性を刺激する、よりたくさんの表現を試せるようになるのです。

## **この章の流れと成果物**

 デザイナーが情報設計を含めたデザインプロセスでおこなうのは、どんな作業なのでしょうか。私はデザ イナーの役割はデザインの検討とデザインの伝達だと考えます。ユーザーを目的達成に導くためのデザイン の検討を進めるとともに、チームのメンバーやステークホルダーなど、プロダクトに関わるあらゆる人との 共通言語を作るプロセスでもあります。

 この章のプロセスに至るまでには、サービスコンセプトの設計や、機能仕様などの要件の準備とともに、 ペルソナが作成されていると思います。それらを元にデザインを進めます。

 ペルソナは、作ろうとしているアプリを使ってくれるであろうユーザーを見つけ、インタビューや行動の 観察をおこなった結果、導き出されるターゲットユーザー像です。そのユーザーが達成したい目標は何か、 そのためにどういった行動をとる人なのかなど、複数の情報を 1 人の架空の人格としてまとめます。ター ゲットユーザー層が複数あるアプリでは、ペルソナを複数用意してもよいでしょう。

ペルソナにはこういった項目が含まれます。

#### ・顔写真

### ・氏名

- ・性別
- ・年齢
- ・人物像
- ・1 日の行動イメージ
- ・達成したい目標
- ・現状の課題

この章の具体的な流れは次のとおりです。

#### 1. 行動、操作のシナリオの作成

ユーザーが目的達成するまでの理想的な状態の仮説を立てる

### 2. コンテンツの分類軸の設計

シナリオからユーザーの性質を理解し、それに合わせたコンテンツの分類をおこなう

3. UIモデルの設計

コンテンツの見え方ごとにユーザーが何を見てどうするのかを整理して、フロー図を作成する

#### 4. レイアウトとインタラクションの設計

ペーパープロトタイプでレイアウトとインタラクションを設計する

このようなプロセスを進めていく中で、次のような成果物を準備していきます。

#### ・ユーザーシナリオ

 ユーザーシナリオは、作成したペルソナとペルソナが目的を達成した状態までをつなぐ、価値、シーン、行 動、操作を具体的にするためのものです。

#### ・コンテンツの分類軸

 ユーザーはどのようにコンテンツを探すのかというユーザー視点の分類と、コンテンツはどのような属性 を持っていて、どのようにカテゴライズすれば探しやすくなるのかをまとめたものです。

#### ・フロー図

 シナリオ、コンテンツの分類軸を元に、情報のまとまり単位でユーザーが「何を見てどうするか」を整理し て、線でつないで図示化したものです。

#### ・ペーパープロトタイプ

 開発をおこなう前に、アプリがどのように見え、動作し、機能するのかをシミュレーションするツールで す。紙は手書きですばやく作成できて、手元で操作もしやすいので、おすすめです。

 成果物として準備するものは、プロダクトの規模やフェーズ、チームや組織の状況によって変わってきま す。デザインの検討と伝達というデザイナーの役割を意識して、各ドキュメントに記載する内容の粒度を調 整していくとよいでしょう。

 以降では、ペルソナとして「音楽が好きなサービス開発会社勤務の 39 歳の男性デザイナー」といった人物 像を設定し、音楽系のサービスを題材にして、情報設計を含めたデザインプロセスの流れを解説します。

# 3-3 **ペルソナを動かす シナリオを作る**

 シナリオは、ペルソナが「何ができると目的を達成できるのか」や「それはどのように実行していくものな のか」といった目的達成までの道のりを具体的にするためのものです。

 シナリオ作成は、ユーザーが目的を達成するまでの具体的な行動を理解する重要なプロセスです。なぜこ のプロセスが重要なのかというと、ペルソナとしての具体的な人物像と、そのペルソナの目的を達成した状 熊(ゴール)だけでは、アプリの具体的なデザインを進めるのが難しいからです。シナリオを使ってペルソナ に動きを与え、ペルソナが目的を達成するに至るまでの具体的な行動を理解できると、このあとのデザイン を進めやすくなります。

 注意しなければならないのは、シナリオは、ペルソナという特定のユーザー像の目的とゴールまでのタス クや行動を具体的にするためだけのものではないことです。導き出されたペルソナの認知や行動から、多く のユーザーが持つ認知や行動の特性を明らかにしていきます。抽象的な欲求から、ペルソナという形でユー ザー像を具体的にして、目的達成までに必要な性質として抽象化するといった、抽象度の上げ下げを繰り返 し、前後のプロセスを行き来しながら理解を深めていきます。

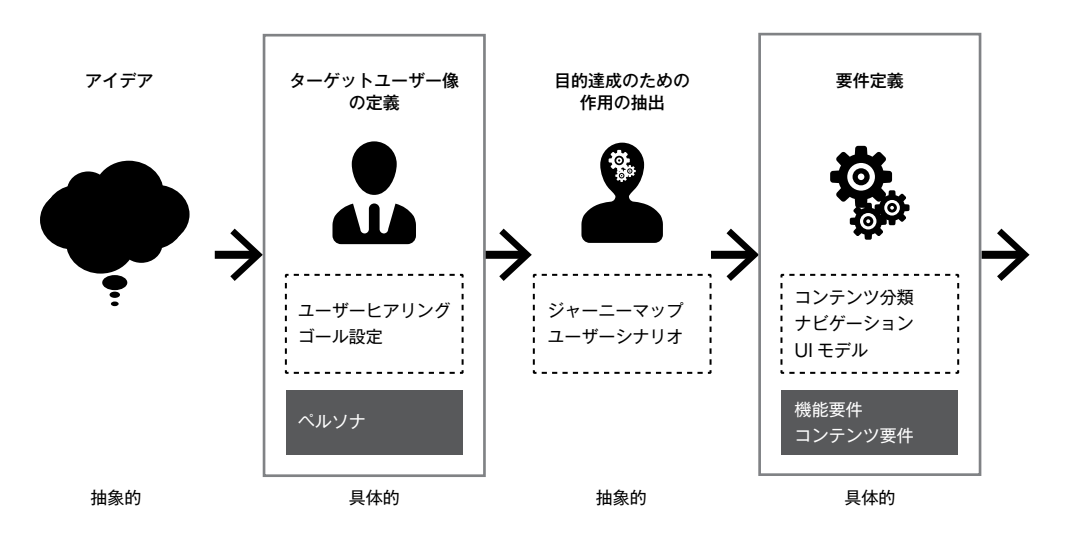

#### 図3-01 抽象度を上げ下げして要件定義を進める

またシナリオは、これから作ろうとしているものがユーザーにどのような価値を与えるものなのかを、開

# 4

# **UIが機能する環境を学ぶ**

元山 和之

デジタルプロダクトにおいて、UIがデザインされる場所は主にアプリとWebの 2つ です。また、アプリには大きく分けて iOSと Androidがあり、それぞれにお作法と も言えるガイドラインが存在しています。この章ではプラットフォームごとの特徴や 気をつけるべき点について紹介します。この章を通して、プラットフォームごとに適 した UIデザインについて学ぶことができます。

 **この章のゴール**

- ・iOSとAndroidの基本的なデザイン・ 思想について理解する
- ・スマートフォンアプリ開発に必要な 基本的なことについて知る
- ・Webサービスならではの デザインについて理解する

4-1 **スマートフォンアプリの デザイン**

 サービスやメディアなどを作ろうと考えたときに、Web で作るのかそれともスマートフォンアプリで作る のかというのは最初に考えるポイントかもしれません。昨今では Web 側の仕様や技術もかなり進み、アプリ 並みのことが実現できるようになってきましたが、それでもスマートフォンアプリのほうが勝っている部分 もまだまだ多くあります。

 たとえば、カスタマイズも含めた高度なカメラコントロール、センサーの使用や、よりリッチなインタラ クション、3D タッチなども含めたさまざまなジェスチャー操作といった部分は、Web で構築するにはまだ まだ難易度が高いです。

 適切な通知や他のアプリ間との連携、スマートフォン・タブレット・ウォッチ・テレビといった各デバイ スのユースケースに合ったサービスの提供という部分もアプリが優位に働くポイントでしょう。その分プ ラットフォームごとに合ったものを作らなければならず、コストが増えたり、難易度が上がる部分もありま す。

 まずはアプリケーションが動作する環境について基本的なことや、OS ごとのプラットフォームの違いに ついて紹介します。

## **スマートフォンアプリの操作**

 スマートフォンはご存知のとおり画面を指で触って操作するデバイスです。単に画面を指で触るといって も、実はさまざまな操作方法が存在しています。ジェスチャー操作の中にはシステム的に利用されているも のや、OS によって慣例となっている操作もあります。すでにわかりきった操作方法もあるとは思いますが、 おさらいの意味も込めて改めて見直すつもりで紹介します。

タッチ、タップ(ダブルタップ)

 タップはタッチパネルにおいて基本の操作で、PC でいうクリックにあたる操作です。iOS では画面の位置 などによって OS 側での補正もあり、Android に比べて、思っているとおりに押しやすいようになっていま す。タッチ操作を要求するボタンなどの要素は、基本を縦横 44px、最低でも 30px 以上の大きさを確保して おいたほうがよいでしょう。

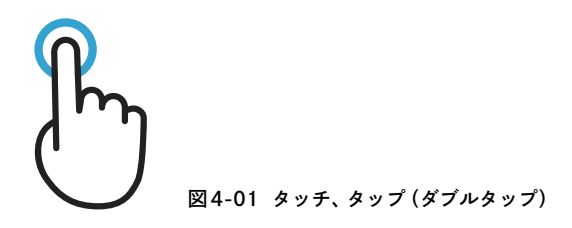

 タップは厳密には画面に触った「Touch Start」、画面に触れたまま動かしている状態でドラッグともいう 「Touch Move」、画面から指を離した「Touch End」という操作に分解できます。インタラクションを考える ときなどは、タップしたときの挙動だけを考えるのではなくタッチしたときはどうなのか、離したときはど うなのか、ということも考えるとよいでしょう。

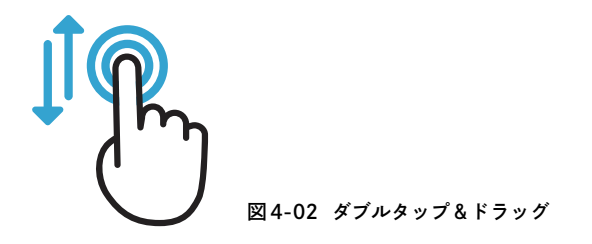

 他にも画面を 2 回続けてタップするダブルタップや、2 回目のタップ時に指を離さずそのまま上下左右に ドラッグするようなダブルタップ&ドラッグという操作もあります。iOS のガイドラインには画像などの要 素をズームインしたいときなどにダブルタップを用いると書かれています。

 またダブルタップ&ドラッグの例としては、マップアプリで縮尺を変更したいときに上にドラッグすると 広域表示、下にドラッグすると詳細表示というような使い方があります。

タッチ&ホールド(プレス、ロングタッチ)

 タッチ&ホールドは画面の要素に触れて、そのまま触れ続ける操作方法でロングタッチとも呼ばれます。 iOS では Home 画面でアプリアイコンをタッチ&ホールドすると編集モードに移行するという使い方がされ ています。

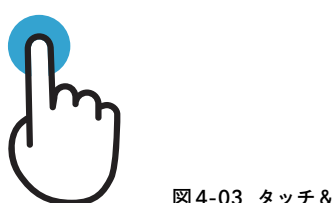

図4-03 タッチ&ホールド

 Android ではリストやタイル表示された写真などでタッチ&ホールドすると、その要素が選択された状態 になり、選択&編集モード(要素の選択と選択された要素を一括で削除したりするモード)に移行するとい う使い方がされています。また、選択&編集モードのあとも指を離さず、ドラッグすることで範囲選択のよ うな操作もできます。

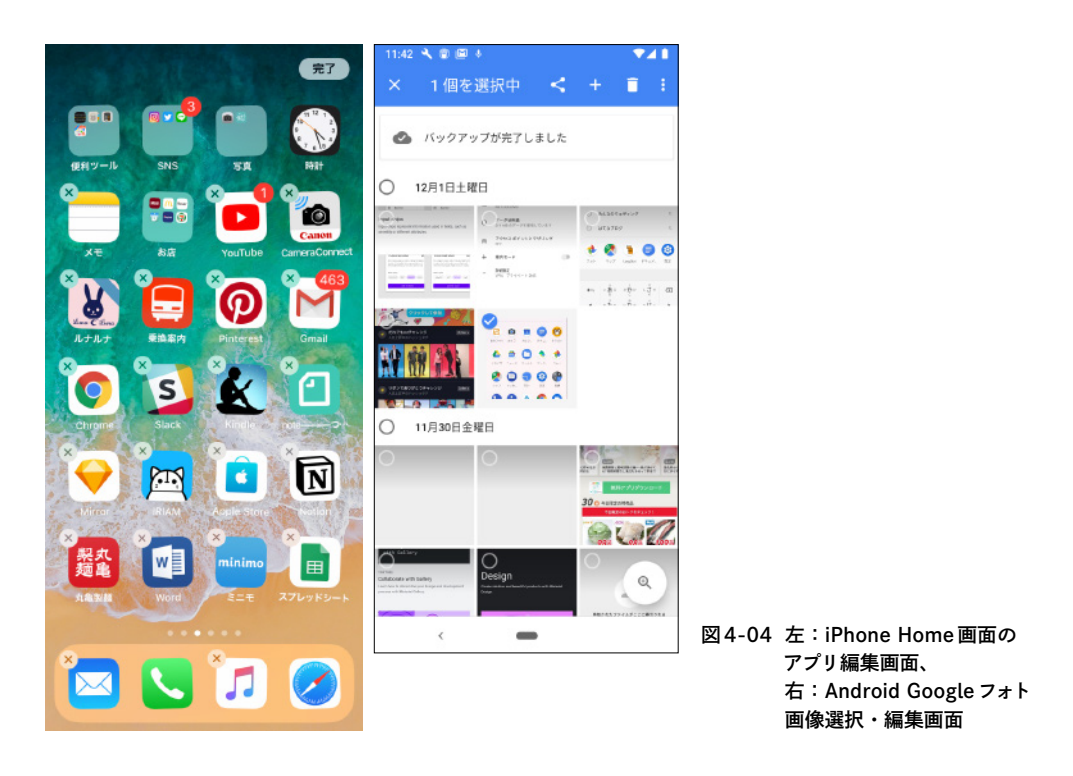

### フリック、スワイプ、スクロール

 フリックとスワイプはどちらも似たような操作で、画面にタッチしてから指を上下左右に振るような操作 をいいます。iOS のガイドラインでは、スクロール操作や画面内の要素を起点にサッと細かく動かす操作を フリックといい、リスト要素を左右に動かして裏に隠れていたアクションボタンを表示したり、画面の端か ら左右に動かして前の画面に戻るような操作がスワイプとされています。このあたりは曖昧なところもある ので、厳密に考える必要はなさそうです。

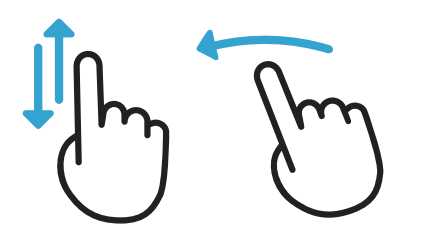

図4-05 フリック、スワイプ、スクロール

 ちなみに、画面の端からスワイプする操作をエッジスワイプといい、iOS では前の画面に戻る操作、 Android ではドロワーの表示に利用されていますので、アプリ側で似たような操作を要求させようと思った ときは注意が必要です。

iOS では一般的には左端からだと前の画面に戻る操作、右端からだと (ブラウザなどで) 次の画面に進む操 作、上端からだと通知の表示、下端からだとコントロールセンターの表示がされます。

 Android では左端からのスワイプがナビゲーションドロワーの表示、上端からだと通知などの表示で、下 端はバックボタンなどのナビゲーションバーがあるため実質的に利用不可となっています。

 Android の画面下部にナビゲーションバーがあるように、iOS の iPhone X シリーズでは下部に Home Indicatorというホームボタンの代わりになるものが配置されています。そのため下端から上へのスワイプだ けに限らず、下部付近で左右にスワイプするような操作は Home Indicator の操作と重なって誤動作すること があります。そのため、画面下部でスワイプするような操作はさせないような設計にすることが重要です。

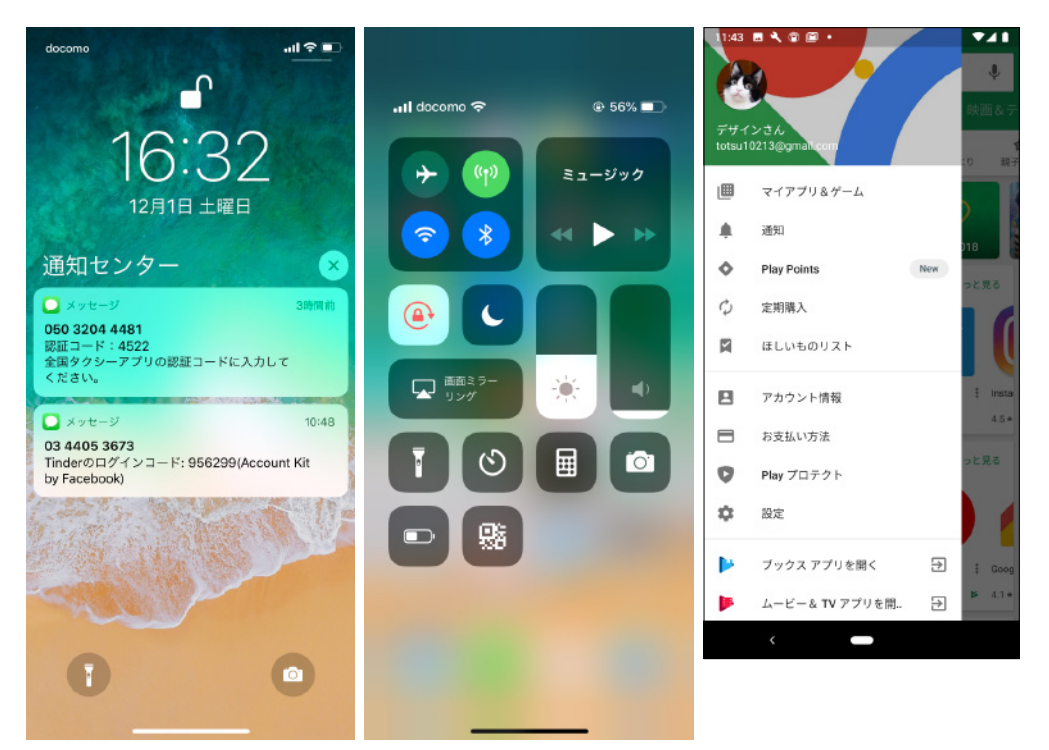

図4-06 左:iOS通知センター、中央:iOSコントロールセンター、右:Androidナビゲーションドロワー

ピンチ

 2本の指で狭めたり、広げたりするような操作をピンチイン、ピンチアウトといいます。画像やマップを拡 大したり、縮小したりといった操作に使われることが多く、直感的な拡大縮小を実現できます。

図4-07 ピンチイン、ピンチアウト

ドラッグ&ドロップ

 iPad ではアプリ間のデータの受け渡しが直感的にできる仕組みとしてドラッグ&ドロップが利用できま す。写真などの動かしたい要素をロングタッチすると動かせる状態になり、スプリットビューで表示したア プリや、Dock に表示したアプリにドロップできます。

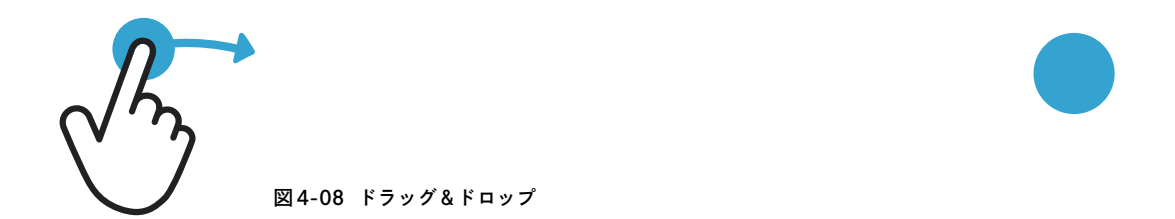

 写真やテキスト、ドローイングなどのデータを扱う iPad アプリではドラッグ&ドロップの機能に対応し ておくことで、ユーザーの利用の幅を広げることができます。

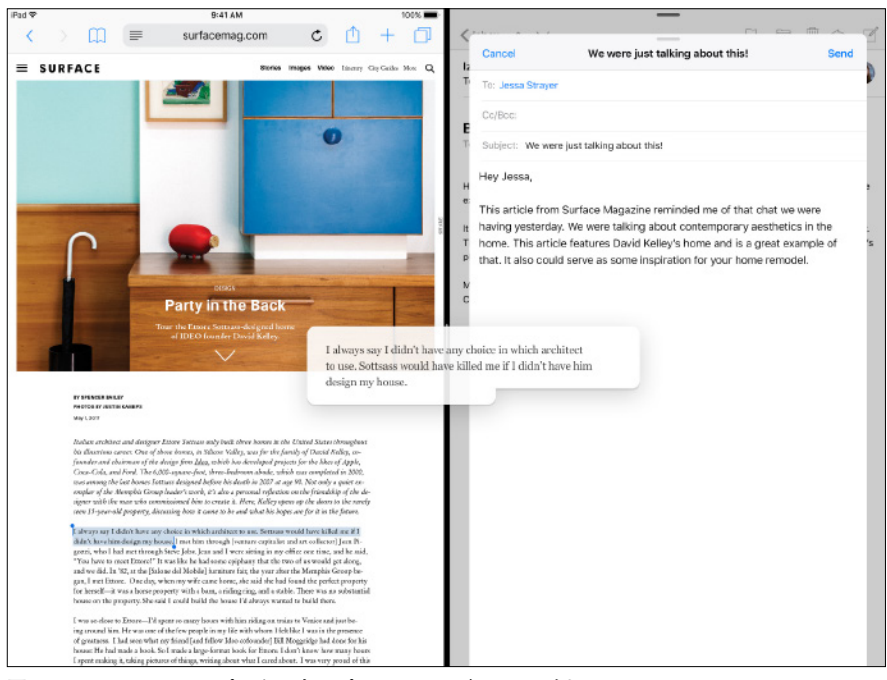

図4-09 iPadのメモアプリや写真アプリでドラッグしている例

# 5

# **UIデザインを作ってみよう**

吉竹 遼

ここまで、2章ではコンポーネントの種類と役割を、3章では UIの骨格とも言える 情報設計を、4章では各プラットフォームのふるまいについて学んできました。この 章では、デザインツールを用いて UIを具現化していくプロセスについて紹介します。

 **この章のゴール**

- ・UIを作る前の情報整理について知る
- ・デザインツールの概要がわかる
- ・UIを作るプロセスを知る

# 5-1 **UIを作る(1) 情報をUIに落とし込む**

いよいよ UI デザインを組み立てるプロセスについて解説します。

 実際に画面に起こす場合、後ほど紹介するデザインツールを利用することになりますが、ツールを触る前 に考えることはたくさんあります。つい「UIデザイン=ツールを使ってビジュアルを作ること」と捉えがち ですが、ツールを使って UI を作ることは、それまでに決めてきた「情報たち」を上手に落とし込む答え合わ せのフェーズと言えます。

ではその「情報たち」とはどのようなものか。おおまかに 3 つに分けて紹介します。

## **現状の整理と目的の確認**

 現状の整理と目的の確認は、UI を作るうえでとても大切な判断材料となります。このプロセスを挟むこと で、これまでたどってきた道と、これからたどる道を改めて理解することにつながります。

#### 現状の整理

 デザインツールを起動して、さぁ UI を考えるぞ、となるまでに多くのことがチームの中で話されてきたは ずです。何が決まっているのか、いないのか。何が足りているのか、いないのか。あるいは自分が理解してい ることと、していないことは何か。これらを言語化すると、UI を作るために必要な要素を把握できます。

 また、システム要件も事前に整理する必要があります。新規プロダクトであれば「開発速度を優先して今 回はこの仕様でいく」といった話が、既存プロダクトであれば「こういうことをやろうとすると改修にとて つもなく時間がかかるので、やるには検討が必要」といった話が出てくるものです。あるいはデザイナーが 簡単にできると思っていることが、実は開発難易度が高い、といった話もよく出てきます。デザイナーの独 断先行で UI を作ってしまって、実装の直前に開発から NO が出る、といった事態は避けましょう。

### 目的の確認

 UI を作る目的は何でしょうか。なぜ UI デザイナーは、コンポーネントを組み合わせてプロダクトの画面を 作るのでしょうか。この問いに対する答えを、UIデザイナーはしっかり言語化する必要があります(あるい は他の人が用意しているかもしれませんが、どちらにしても理解は必須です)。

デジタルプロダクトは、ある意味で「目的や意図の入れ子」のようなものと言えるかもしれません。ボタン 1つ取っても、色やサイズ、位置には目的や意図があり、そのボタンでおこなえるアクションにも目的と意図 があり、そのボタンが置かれている画面にも目的と意図があり、一連の画面の流れにも目的と意図がありま す。存在意義と言ってしまってもいいでしょう。

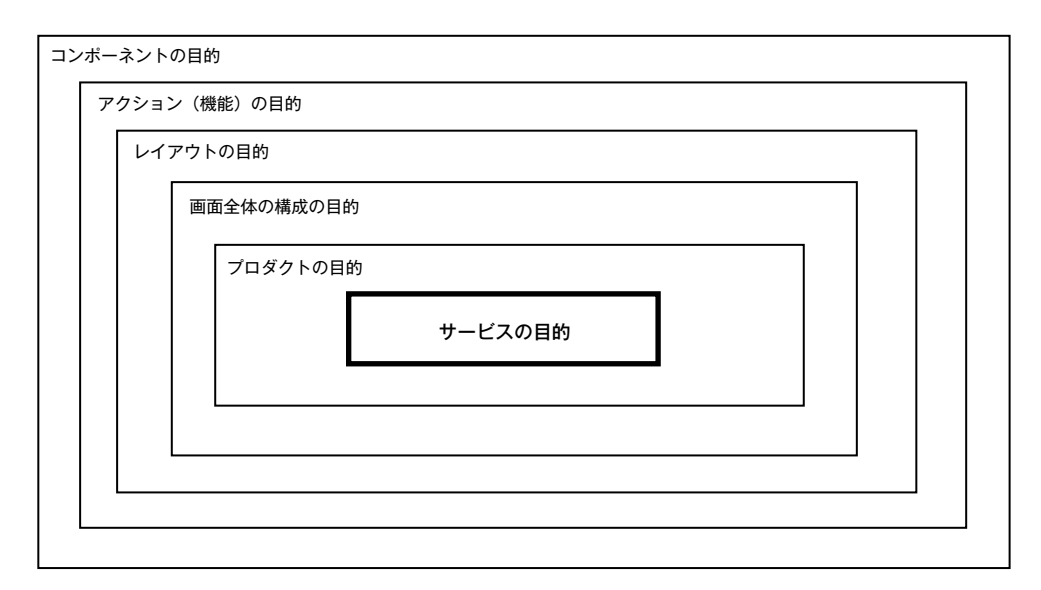

図5-01 コンポーネントの存在意義を繰り返し問うと、最終的にはサービスの目的にまで行き着く

 現状を整理して把握し、目的と照らし合わせながらプロダクトの UI を考えることが、このフェーズで UI デザイナーが力を発揮する瞬間と言えます。

 ここから先は、もう少し具体的に、UI の前段にあたる情報設計や画面構成、ビジュアルの落とし込みにつ いてお話します。

# **情報をUIに落とし込む**

 UI を具現化するには、その前段にあたる情報設計が必要不可欠です。情報設計を骨組み、UI をその周りに ある肉付きと考えるとわかりやすいです。シナリオ (p.86) や UI Flows (p.99) など、情報の流れが言語化さ れたドキュメントをもとに、UI の構成を考えていきましょう。

ドキュメントを理解する

 ドキュメントの制作に自分が関わっていない場合、ドキュメントを読んでプロダクト全体の流れや画面や コンポーネントの重要度を理解する必要があります。ドキュメントを作った人と一緒に、認識違いがないか 確認する時間を取るとよいでしょう。1つ前の項で書いたように、まずは現状を整理して、目的を確認するこ

とが大切です。作った人から一方的に内容を教えてもらうこともできますが、事前にドキュメントを共有し てもらったうえで一度読み込み、疑問点をリストアップしてから確認作業に移ると、自分が理解している点 と理解していない点の把握、そして理解していると思った点の認識が合っているかどうかをスムーズに話し 合うことができます。ただし、ドキュメントの量が膨大で読み込みに時間がかかるようであれば、最初から 一緒に話したほうが早いでしょう。

画面構成を考えながら具現化する

 ドキュメントの理解が進んだら、コンポーネントを組み合わせた画面構成を考えていきます。これは、言 語化された情報を具現化していくプロセスと言えます。

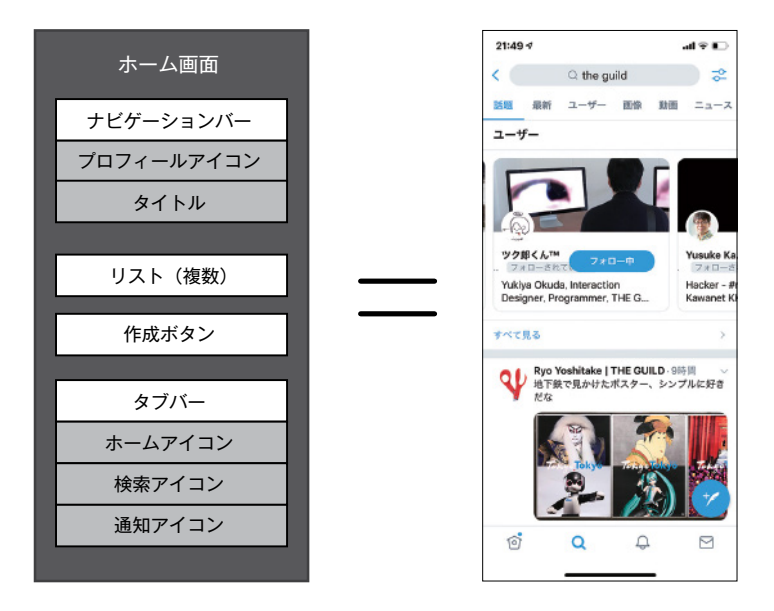

### 図5-02 言語化された情報を具現化する

 UI Flows やシナリオには「何を見てほしいか」「どのようなアクションを取ってほしいか」「最終的にどん な目的を達成してほしいか」が記載されていますが、それだけを見て UI を作ろうと考えても、目的に沿った レイアウトにたどり着くのは難しいです。

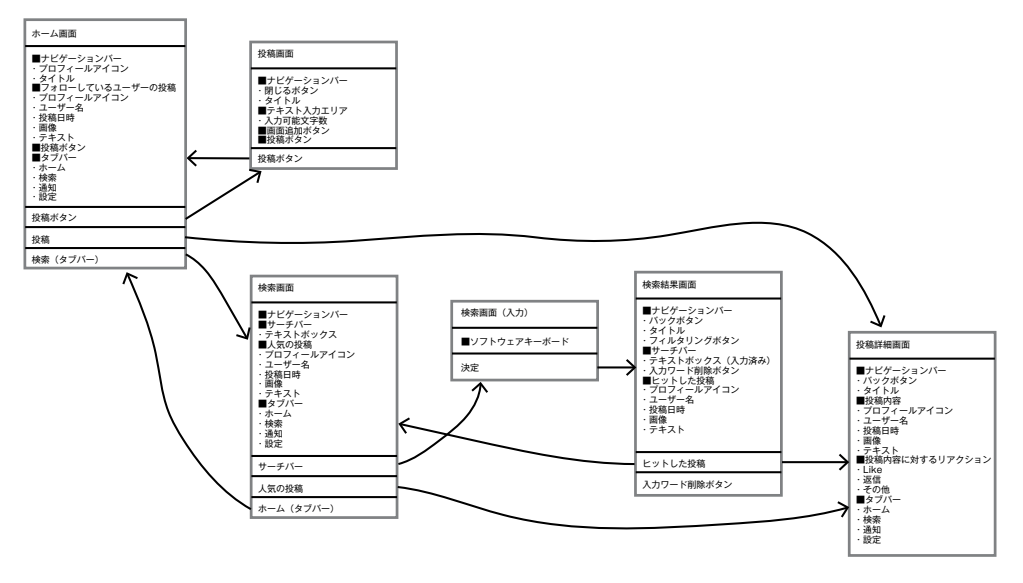

図5-03 Twitterアプリの一部をUI Flowsに起こしたもの

 ここから具現化していく過程では、先ほどのドキュメントを理解するプロセスが助けとなります。プロダ クトのコンセプトや想定しているストーリーを反映することで、単なるコンポーネントの集合が意味あるも のへと変化します。具体的に、テキストが主コンテンツの Twitter と、画像が主コンテンツの Instagram を比 較してみると、その差がはっきりとわかります。

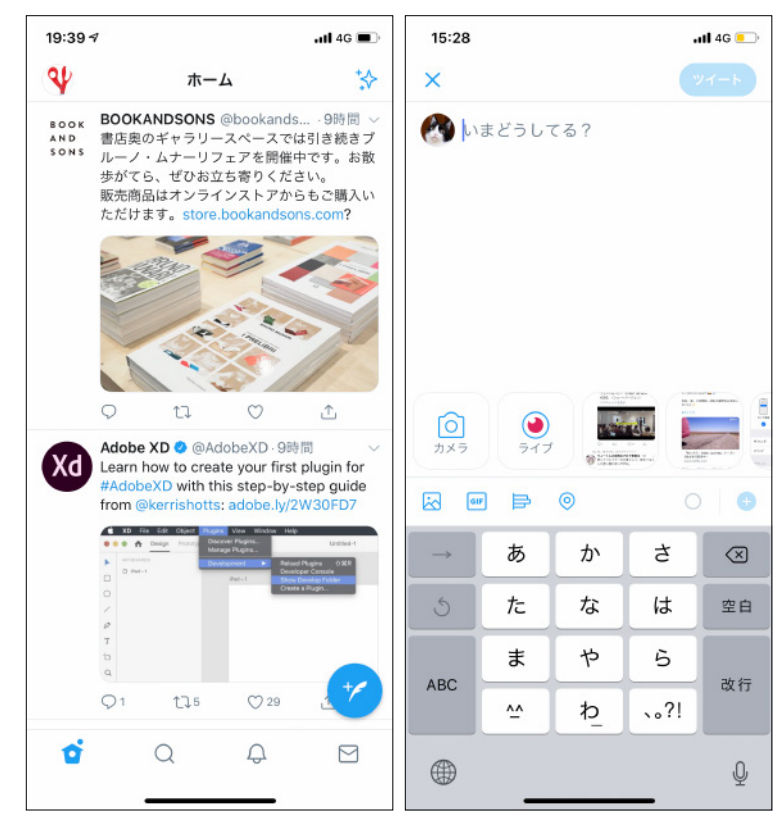

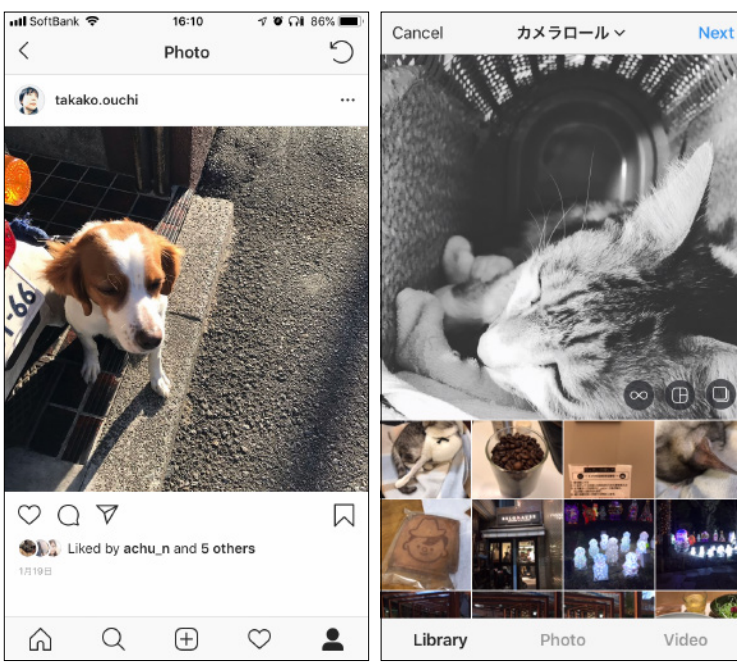

図5-04 Twitter(上)とInstagram (下)の比較。Twitter の タイムラインではテキス トが先に来て、作成画面 でもテキスト入力がデ フォルトだがInstagram では画像が大きく、作成 画面ではまず写真を撮る /選ぶところから始まっ ている

# 6

# **UIデザインができたら**

宇野 雄

5章で作り上げた美しいスタイルとレイアウトを、この章ではより使いやすく、よ りわかりやすく愛されるものに磨きあげる方法を紹介していきたいと思います。 Sketchなどで作ったデザインで満足してしまっていませんか? 実は、UIデザイ ナーの仕事としてはこれでようやく折り返し地点です。

「自分がいいと思った、チームのみんながいいと思った」デザインから、「使ってくれ ているユーザーがいいと思う、新しいユーザーが使いたいと思う」デザインへと昇華 させるステップを学んでいきましょう。

### **この章のゴール**

- ・ユーザー体験を意識した UIデザインの流れを理解する
- ・目的に応じたユーザビリティの 考え方を学べる
- ・開発から運用までの注意点を学べる

6-1 **体験をデザインする**

必要なページの UI デザインができたので、より実際の画面に近い体験を作っていきます。

 前章ですでにプロトタイプなどをおこなっていますが、次はより具体的な使い心地の検証を深めていく作 業となります。

 今までページ単位で、いわば「点」で考えていたデザインが、このフェーズを経て「線」でつながり、より体 験として感じられるものになるのです。

ここでは大きく 2 つの作業を進めていきます。

- ・画面遷移にトランジションをつけ、ページの要素やレイアウトの検証をおこなう
- ・ユーザーのアクションに応え、よりわかりやすく使いやくするためのインタラクションを追加 する

 双方の相乗効果によって、より良いものを作り上げていくのが最終目的です。必ずしも明確なフェーズ分 けが必要なわけではありませんが、それぞれのフェーズで利用するツールには一長一短がありますので、作 りあげたい体験によって使い分けていくのがよいでしょう。

5 章で紹介したデザインツールですが、ここでは、さらに役割ごとに分類をして私の使い方を紹介します。

## **画面遷移をつける**

 ページ単位でのデザインに「このボタンをタップ(クリック)したらこのページへ遷移する」というつなが りをつける作業です。

- ・Sketch のプロトタイピング機能
- ・InVision
- ・Prott
- ・Figma

 私の場合、Sketch を利用してデザインしたときは、あえて他のツールを使わず Sketch のプロトタイピ ング機能で完結してしまうことも多いです。あくまでここは前後のページのつながりを明確にするための フェーズですので、複雑な機能はあまり必要はなく、デザインの修正と行き来をしやすいことを優先してい ます。

# **インタラクションをつける**

より完成品に近いアウトプットを作っていくための、インタラクションに特化したアプリです。

- ・Origami Studio
- ・Principle
- ・Framer X
- ・Flinto for Mac
- ・ProtoPie

 これらのアプリは、より完成物に近づけたインタラクションが求められるときに利用します。私は単純な 「A のパターンから B のパターンに変化する」といったものであれば Principle、より複雑なユーザー操作に反 応するインタラクションや繊細な調整をしたり、アニメーションを作成する際には Origami Studio をよく 利用しています。最近は React.js が使えるようになった Framer X も利用者が増えているようです。

 各アプリの特性や使い方だけでも 1 冊の本が書けてしまいますので、アプリの詳細は割愛しますが、どれ も実機での操作と確認ができることが最大の特徴です。それぞれ習得難易度とそれによる表現力が異なりま すので、目的や好みでより使いやすく最適なものを選んでみるとよいでしょう。

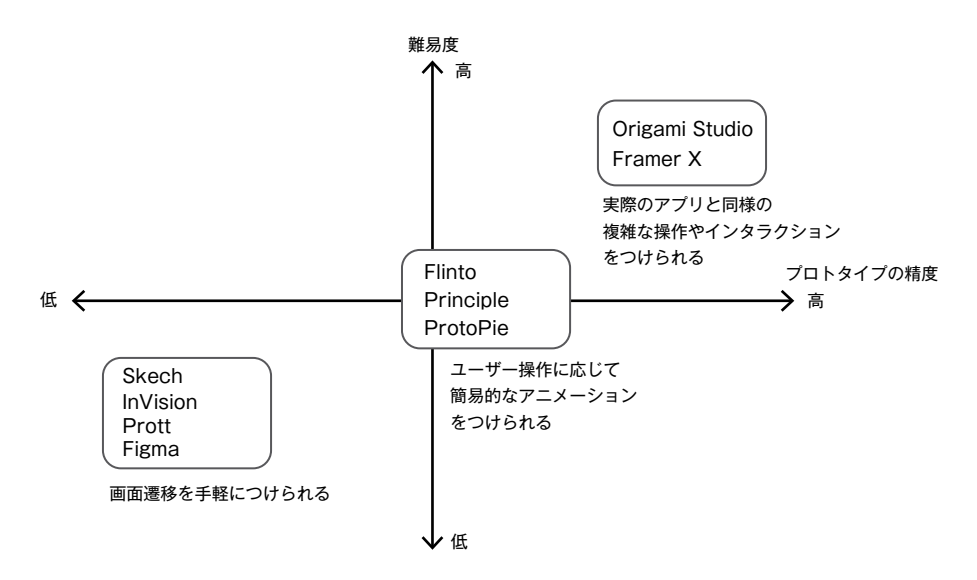

6

**UI デ ザ イ ン が で き た ら**

 すでに UI デザインの際に頭の中で「こんなトランジションやインタラクションをつけたらいいのではない か」なども浮かんでいる人も多いかと思います。UI デザインを細かに作り込もうという段階から、実機で確 認しながら、画面遷移をつける作業を始めてしまうのも 1 つの手です。それを実際にやってみると「こんな はずではなかった」や「もっと違う見せ方ができるのではないか」という改善点も浮かんでくることも多くあ ります。

必要に応じて UI デザインのフェーズと行き来することが大事です。

## **画面遷移をつける作業に必要なこと**

 画面遷移をつける作業は、点と点をつなげて線にしたうえで、体験の設計として正しいのかを判断するの が目的です。

 UI デザインをしていると、どうしても重要なのは 1 ページ単位(Sketch でいうと 1 つの Artboard)での出 来栄えだと考えてしまいがちです。事前にペーパープロトタイピングなどをしていても、作り込みをする段 階でその視野が狭まってきます。あくまで各モジュールやパーツは一連の体験を最適化するための手段にす ぎません。それらの出来を俯瞰的に見るためにも、この作業は必要なフェーズとなるのです。

 この段階で、前後のページとの不整合を見つけていきます。実はいらないというページや統合をしたほう が使いやすいページもあぶり出されてくるでしょう。5 章で見てきたプロトタイピングはそこにある要素の 過不足や流れを確認する作業でしたが、この章では、より作り込んだ UI でトランジションをつけていきま す。それにより、体験としての具体性を上げることができます。

 逆に言うと、このフェーズでその大きな流れを決めておかないと、この後のフェーズでより細かな作り込 みをすることで気づきにくくなってしまいます。「UI の細部」と「全体の流れ」という粒度の違う面を交互に 見ることで総合的な完成度を上げていくことが大事です。

このフェーズでは何度でもやり直しが効きやすいので、納得のいくまで作り込んでいきましょう。

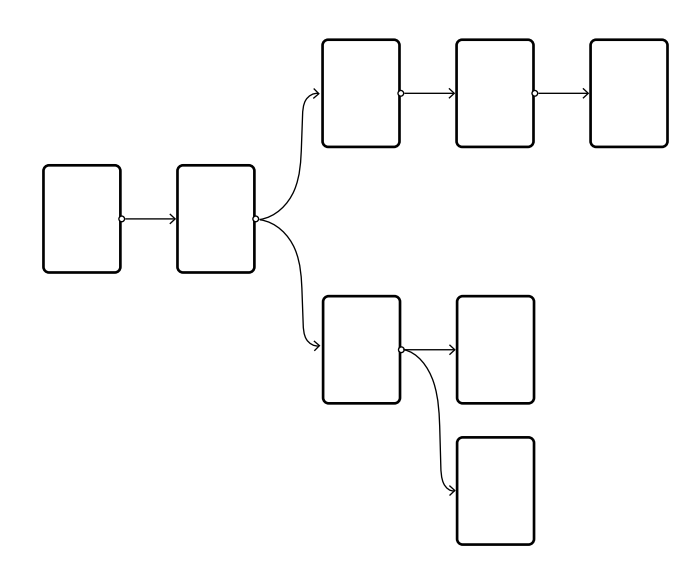

図6-02 ページ単体ではなく、ページとページのつながりが体験を生む

 また、ハーフモーダルやトースト(p.46)などの、ページの一部分が書き換わったり要素が追加されたりす る見せ方をしたい場合は、この段階でしっかりとそれを見据えておきましょう。

 次の項でより細かなインタラクションはつけていきますが、「ページを切り替えるのか」「ハーフモーダル で見せるのか」「トーストで見せるのか」といった部分は大切な情報設計の指針です。それらをここで定めて いくつもりで組んでいきましょう。

# **インタラクションをつける作業に必要なこと**

より詳細な各ページの作り込みや特殊なトランジションを作っていきます。

 このフェーズは必ずしも必要なわけではありません。特にアプリでは、4 章で紹介している OS 標準のトラ ンジションがありますので、先の画面遷移をつけるフェーズで完了してしまいます。本当にシンプルなアプ リであれば、このフェーズはスキップしてもよいでしょう。

 とはいえ、標準 UI でのみ組み立てられたものはふだんから見慣れているため退屈な印象を受けることも あります。そのサービスの中で本当に大事にしたいコアな体験などには、そのサービスを特徴づけるマイク ロインタラクション(とても小さな範囲でのフィードバックやアニメーション)をつけるだけでも、大きく 印象が変わってきます。

 Facebook の「いいね」や Twitter の「お気に入り」が象徴的でしょう。それらはとても細かい装飾でありま すが、それぞれのサービスを象徴するアクションであり、強く印象づけ「押すと気持ちいい」というプラス α の体験を生み出しています。

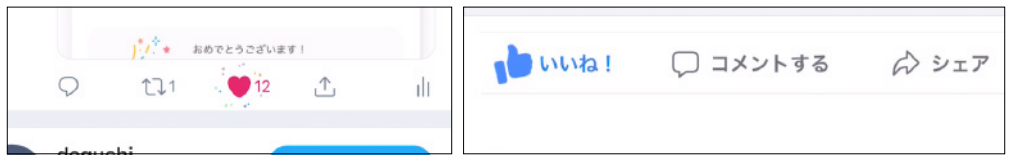

図6-03 左:Twitterのいいね、右:Facebookのいいねのインタラクション

 これらの iOS アプリでは共通してアニメーションと一緒に Haptic feedback(振動による触覚フィード バック)が用いられているのも特徴的です。これはiOSの標準機能(iPhone 7以降の機種で利用可能)ですが、 ユーザーの行動に対して視覚だけではなく触覚に働きかけることができるため、非常に効果的なフィード バックといえるでしょう。常に使えるわけではありませんが、ときとしては音を利用するのもよいでしょう。 (Facebook アプリでは「いいね!」をすると「ポン!」という音が鳴るのを知っていますか?)視覚だけでは なく触覚や聴覚に働きかけるのもまたインタラクションの 1 つの形です。

 文字のジャンプ率や色による強弱と同様に、こういったインタラクションを付与することでよりそのサー ビスの中で「大事であり特徴できない動作」であることがわかってくるでしょう。

 すべてにこのインタラクションを付与してしまうと逆に動きがくどくなってしまいますが、ここぞという 一番大切な場面での UX は大事にしたいもの。ぜひともコアとなるようなアクションには細部へのこだわり を持って作り込んでみてください。

## **"完璧"を目指さない**

ただ、私自身が全体を通して大事にしているのが、完璧なものを作ろうとしないことです。

 プロトタイプはあくまでプロトタイプにすぎません。特に、Origami Studio や Framer X はほぼプログラ ミングをすることになりますので、極論的にはアプリと同じ表現をすることができてしまいます。その一方 で、あくまでそれは表面上そのように見えているだけで、実際の実装とのさまざまな違い(プログラミング 言語や通信処理、その他の裏側で動く処理)は確実にあります。

 そのため、あくまでそのゴールに向けて、プロダクトに関わるメンバーの共通認識を合わせる工程であり、 そこに行き着くための手段として使うことが一番大事なことだと考えています。

 また、何より、いきなり作り込みをしてしまうと、作ったものに対してどうしても執着が生まれます。「こ れが一番いい」という頭で作ってしまうと、他の人の意見をフラットに受け入れられません。そうなるとプ ロトタイプとしては失敗です。

 壊すために作る、より気楽に動くものを作る、というような心持ちで望むほうがより柔軟なものづくりと コミュニケーションを生むことができるのではないでしょうか。

 作り込みをしてはいけないということではありません。言葉では伝えられない複雑な動きやより繊細なタ イミングの磨き込み、むしろそれが非常に大事であることも多くあります。しかし、あくまでページの構成 や遷移などを確定させたうえで、その先のフェーズの作業として考えておくことが大事です。

# 7

# **UIをデザインする前の心得**

坪田 朋

この章では「そもそも、なぜUIをデザインしなければならないのか」といった視点に 立ち、UIをデザインする前に意識しておくことについて紹介します。ビジュアルデ ザインや情報設計のさらに前段階の心得として読んでください。

 **この章のゴール**

- ・新規サービス開発の流れを理解する
- ・チャレンジするモチベーションが 湧く
- ・サービスを開発する精神状態になる

7-1 **サービスを作る**

## **何のためにサービスを作るのか**

 サービスは企業が売上や企業価値を上げるために作ります。ユーザーに価値を与えた結果、利益を生み出 す製品を作るのがデザインです。使いやすさだけではなく、売上・利益にも貢献する必要があることを覚え ておきましょう。

## **サービス開発の流れを理解する**

 これはサービス開発時の流れの一例です。この章では、いくつかのフェーズで意識しておきたいことを紹 介していきます。

- ・チーム内での役割のすり合わせ
- ・ビジョン、コンセプトの理解
- ・情報収集
- ・ツール選定
- ・コンセプトデザイン
- ・MVP(Minimum Viable Product)制作
- ・コンセプト評価
- ・スクラップビルドによるブラッシュアップ
- ・製品版の UI デザイン/ロゴデザイン
- ・ベータテスト
- ・改善
- ・リリース
- ・グロース

サービスを作る前の心得とチーム内での役割理解

サービス作りはグラフィックを爽快に描くイメージかもしれませんが、実際はチームとコミュニケーショ

ンをとりながらコンセプトを具現化していきます。期待されている立ち居振る舞いや成果物のすり合わせを 意思決定者としっかりおこないましょう。

 同じプランナーでも人によってスタイルが異なります。たとえば「実現したいゴールをテキストでまとめ るので、実現方法や UI 設計はお任せしたい」ケースと「自らワイヤーフレームを引いて UI 設計の大枠は自分 が考えるので、グラフィックをお任せしたい」ケースでは、デザイナーに期待されている役割が違います。ど ちらがいいという話ではなく、人によってパスの出し方や受け方が異なるので、職種や先入観で判断せず、 認識をすり合わせておきましょう。相手のスタイルに合わせるのか、場合によっては自分がパフォーマンス を出しやすいスタイルを理解してもらうこともときに必要です。

 私は仕事を請ける際は「ベストな実行プランと手段を提案したいので、実現したいことをシンプルにテキ ストでまとめて欲しいです」と伝えて、Dropbox Paper のヒアリングシートにテキストで記載してもらうよ うにしています。

コンセプトをインストールしてチームの一員になる

 ゼロからアイデアを出して自分が意思決定者となる場合を除いて、サービスや製品を作るときは必ず意思 決定者がいます。たとえばスタートアップなら社長がその役割を担うことが多いですし、メーカーや大企業 なら事業部長や新規事業の責任者が意思決定者になります。

 作る前に意思決定者とビジョンのすり合わせをおこないましょう。そのサービスで何を実現したいのか、 ユーザーにどのような価値を提供したいのかを正しく把握することでゴールに向かって自分で考えて行動で きるようになります。

 間違った解釈でデザインを進めてしまうと成果物のミスリードを起こしてしまうので、方向性の理解は チーム開発に参加する最低条件です。ビジョンが確定せず、ふわっとしている現場は、認識のズレから品質 劣化が起こりやすいので、ワークショップを実施してビジョンや方向性をすり合わせるのも重要です。

ほんの少しの掛け違いで設計がズレてしまうので、私は意思決定者から直接ヒヤリングして腹落ちするま でキャッチアップすることを心がけています。

情報収集することで判断する力を身にまとう

 新規サービス作りは意思決定の連続です。不確実性の高い状態で作り上げていくため仮説ベースで進み ます。

 たとえば、メニューのレイアウトやテキストの言い回し 1 つとっても、ターゲットユーザーへのアプロー チとして適切なのか、仮説を持って判断しなければなりません。

情報に基づく判断力を磨くことでサービスの成功確度をあげられます。「あの人はセンスや感覚が優れて いる」と呼ばれている人も、生まれつきの才能ではなく、その分野の歴史や知識などの情報と蓄積した経験 からベストな判断に導いています。

 以前、中国向けの育児サービスを作ったときは、現地の育児知識や文化を吸収するために中国の主要都市 を回り、育児家庭を観察する「エスノグラフィックリサーチ」を実施したり、有識者へのインタビュー、中国 の歴史、スタートアップの生態系、インターネットのインフラ状況を調査しました。そして歴史を踏まえて

7

**UI を デ ザ イ ン す る 前 の 心 得**

今後どのように成長するかを考えながらサービスをデザインしました。

 結果的に育児の How to 動画メディアを作ったのですが、そのプロセスがなければ現地ユーザーに受け入 れられるコンテンツは作れなかったと思います。一見遠回りのようですが、情報から得た知識は不確実性が 高い状態においても適切な判断材料となります。グラフィック知識だけではなく、関わる分野の知識を蓄え ておくのも大事なスキルの1つです。

情報は幅広く収集する

関連情報として、UI 設計の判断に必要な情報を網羅的に集めていきます。

- ・Pinterest、Behance、Dribbble でビジュアル収集
- ・競合サービス、類似サービスのエゴサーチ
- ・ユーザーヒアリングによるニーズ調査
- ・有識者へのエキスパートインタビュー
- ・エンジニアとのフィージビリティ(実現可能性)調査

 Pinterest、Behance、Dribbble で関連するビジュアルイメージを集めてビジュアルの幅出し、類似サービ スの利用ユーザーからニーズや行動観察、有識者のインタビューで表側からは見えない仕組みを理解し、さ らにエンジニアと実現可能性のすり合わせを実施して、十分な知識を得てから UI をデザインしていきます。

プロジェクトを円滑に進められるツール選定

 プロジェクト次第ですが、ツール選定はチームのコミュニケーションルールを決めるということでもあり ます。リリース後もサービスは生き続けるので、新メンバーが参加したり自分が抜けても作業しやすいよう ナレッジを可視化するなどデータ管理を意識しておくと、チームの生産性が向上します。

他職種とのコミュニケーションが円滑に進みやすい、次のようなツールを使うことが多いです。

- ・Slack:フロー型のコミュニケーション
- ・Notion:デザインスペックや仕様などストック情報の蓄積
- ・Dropbox:デザインデータの管理
- ・Sketch:UI デザインツール
- ・Abstract:Sketch のバージョン管理ツール
- ・Zeplin:インスペクタツール

 チームの特性に合わせてデザインツール選定をおこないましょう。昨今は共同作業に強い UI デザイン ツール Figma を採用する現場も増えてきている印象です。

デザインツールに関しては、こちらを参考にしてみるとよいと思います。

【2018 年春】今チェックしておきたいデザインツール 12 選 https://uxmilk.jp/71315

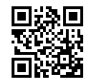

2018 年版:おすすめの人気 UI デザインツール徹底比較 https://webdesign-trends.net/entry/6613

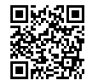

# **コンセプトをデザインする**

 サービスのコアとなるコンテンツから作っていきます。まずはビジュアルを作り込まずに、量を作って幅 広い案を出したらそれを叩き台に方向性の議論、アイデアの追加削除を繰り返して納得のいくまでコンセプ トを磨きます。

 特に初期段階ではメンバー個々の理想が異なり、判断軸がブレるため、プレゼン型の一発レビューは避け ましょう。デザインの初期段階から頻繁にシェアし、議論に巻き込むことでメンバーの認識も統一されてい きます。

デザインはデザイナーだけで完結できません。開発メンバーとフィーリングを合わせていくことがサービ ス開発では重要です。

 何をコアとするかはサービスによってさまざまですが、チャットサービスならトークリストからチャット 画面への遷移、ライブ配信サービスなら演者と視聴者のコミュニケーション画面など、もっとも大事だと考 えられるコンテンツを具現化することで、価値の実現手段を形にして機能に落とし込んでいきます。

以降では、私がデザインしたサービス事例を紹介します。

bosyuの事例

 bosyu は、Twitter などの SNS で簡単に募集することができるサービスです。募集タイトルと本文を入力 すると SNS のタイムラインで表示される OGP 画像が生成され、URL を Twitter に貼り付けるとタイムライ ンに次のような画像が表示されます。

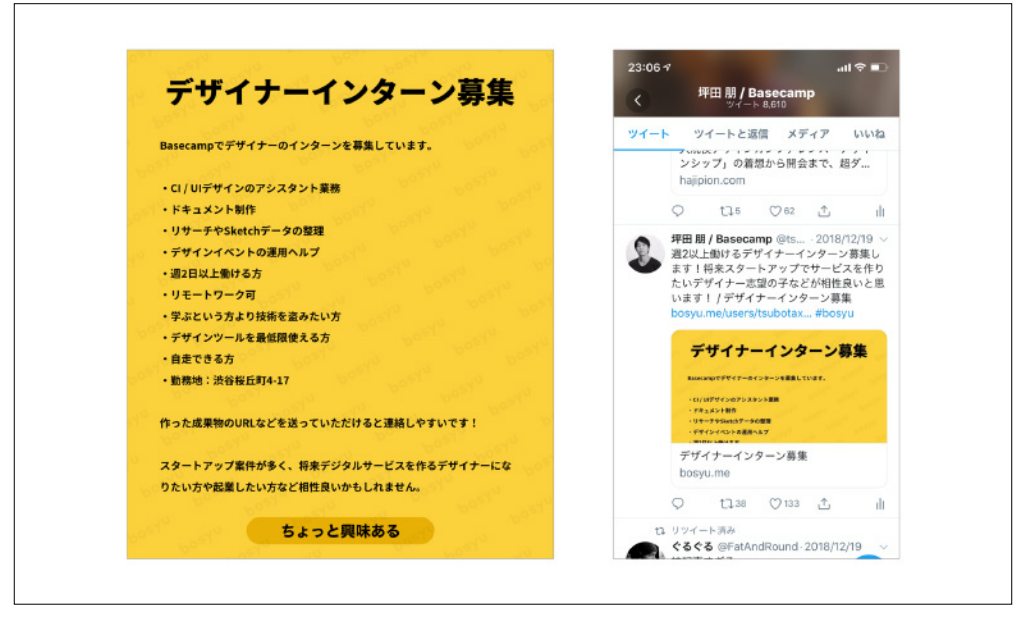

図7-01 bosyu

 私自身、求人や何かしらで人を探すときに Twitter と Facebook を使うことが多かったのですが、課題に感 じることも多く、それらの課題を解決するサービスを実現しました。

#### 募集側の課題

- ・募集ツイート後、fav が本気応募かノリか見分けがつかない
- ・DM が大量にきてしまい、全員に返事ができずに申し訳ない
- ・Twitter や Facebook のメッセージ欄が埋もれてしまう

### 応募側の課題

- ・リプライで返事をすると公開されてしまうのが嫌
- ・興味はあるけど、いきなり DM を送るのはハードルが高い
- ・勇気を出して DM を送ったが、返事がないと何だか切ない

 bosyu ではユーザーに一番多く見られる箇所の Twitter カードのデザインから作り始めました。SNSを活 用したサービスなので、どのように表現すれば Twitterのタイムラインで興味を持ってもらえるかのポイ ントに絞ってデザインを考えました。

 コアバリューをSNSで同じ内容をつぶやくより bosyuを使ったほうが応募が増えることと設定したの で、デザインの良し悪しは、それが達成できるか、余分な要素を盛り込まず最短で実現できるかで判断しま した。